4-418-507-**11**(2) (AL)

# **SONY**

# Luajtës Blu-ray Disc™ / DVD

# Udhëzimet e përdorimit

Montimet dhe cilësimet

Riprodhimi

Interneti

Cilësimet dhe përshtatjet

Informacioni shtesë

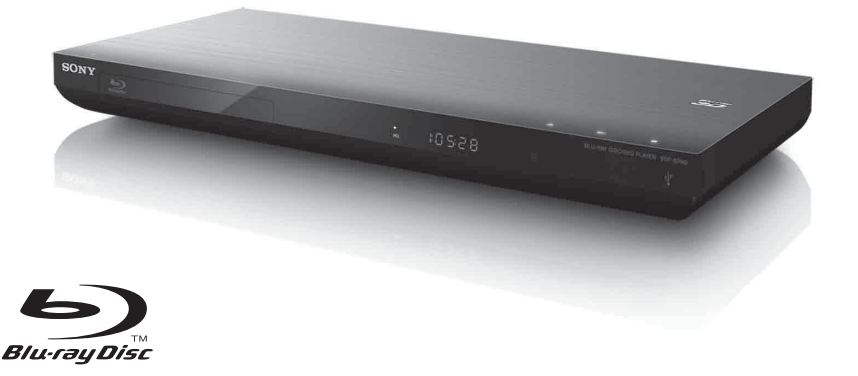

BDP-S790

# <span id="page-1-0"></span>**PARALAJMËRIM**

Për të reduktuar rrezikun e zjarrit ose goditjeve elektrike, kjo aparaturë nuk duhet të ekspozohet ndaj shiut ose lagështirës.

Për të shmangur goditjen elektrike, mos e hapni kasën e pajisjes. Për shërbimet drejtojuni vetëm personelit të kualifikuar.

Kordoni elektrik duhet të zëvendësohet vetëm në dyqane të kualifikuara servisi.

Bateritë ose aparaturën me bateri të instaluara nuk duhet të ekspozohen ndaj nxehtësisë së tepruar siç janë drita e diellit, zjarri ose të ngjashme me to.

#### **KUJDES**

Përdorimi i instrumenteve optike me këtë produkt do të rrisë rrezikun ndaj syve. Duke qenë se rrezja e lazerit të përdorur në këtë luajtës Blu-ray Disc/DVD është e dëmshme për sytë, mos u përpiqni të çmontoni kasën e pajisjes. Për shërbimet drejtojuni vetëm personelit të kualifikuar.

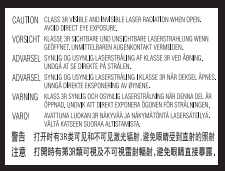

Kjo etiketë ndodhet mbi kapakun mbrojtës të lazerit brenda pajisjes.

#### **Për klientët në shtetet evropiane**

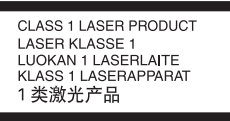

Kjo pajisje klasifikohet si produkt LAZER I KLASIT 1. Shenja PRODUKT LAZER I KLASIT 1 ndodhet në pjesën e jashtme të pasme.

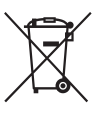

**Hedhja e pajisjeve të vjetra elektrike dhe elektronike (e aplikueshme në Bashkimin Evropian dhe shtetet e tjera evropiane me sistem të diferencuar grumbullimi)**

Ky simbol mbi produkt ose mbi paketimin e tij tregon se ky produkt nuk duhet të trajtohet si mbeturinë shtëpiake. Përkundrazi, do të dorëzohet pranë pikës përkatëse të grumbullimit për riciklimin e pajisjeve elektrike dhe elektronike. Duke u siguruar që ky produkt të hidhet siç duhet, ju ndihmoni në parandalimin e pasojave të mundshme negative për mjedisin dhe shëndetin, që në rast të kundërt do të shkaktoheshin nga trajtimi i papërshtatshëm i mbetjeve të këtij produkti. Riciklimi i materialeve do të ndihmojë në ruajtjen e burimeve natyrore. Për më shumë informacion të detajuar mbi riciklimin e këtij produkti, ju lutemi kontaktoni me bashkinë tuaj, shërbimin e grumbullimit të mbeturinave shtëpiake ose dyqanin ku keni blerë produktin.

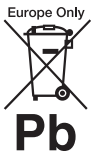

#### **Hedhja e baterive të përdorura (e aplikueshme në Bashkimin Evropian dhe vendet e tjera evropiane me sisteme të diferencuara grumbullimi)**

Ky simbol mbi bateri ose mbi paketim tregon se bateria e dhënë me këtë produkt nuk duhet të trajtohet si mbeturinë shtëpiake.

Në disa bateri, ky simbol mund të përdoret i kombinuar me një simbol kimik. Simbolet kimike për zhivën (Hg) ose plumbin (Pb) shtohen nëse bateria përmban më shumë se 0,0005% zhivë ose 0,004% plumb.

Duke u siguruar që këto bateri të hidhen siç duhet, ju ndihmoni në parandalimin e pasojave të mundshme negative për mjedisin dhe shëndetin që në rast të kundërt do të shkaktoheshin nga trajtimi i papërshtatshëm i mbetjeve të kësaj baterie. Riciklimi i materialeve do të ndihmojë në ruajtjen e burimeve natyrore.

Në rast produktesh të cilat për arsye sigurie, rendimenti apo integriteti të dhënash kërkojnë lidhje të qëndrueshme me një bateri të inkorporuar, kjo bateri duhet të zëvendësohet vetëm nga personel i kualifikuar shërbimi.

Për të siguruar trajtimin e duhur të baterisë, dorëzojeni produktin në fund të periudhës së funksionimit të tij pranë pikës përkatëse të grumbullimit për riciklimin e pajisjeve elektrike dhe elektronike.

Për të gjitha bateritë e tjera, ju lutemi shihni pjesën që flet mbi heqjen e sigurt të baterisë nga produkti. Dorëzojeni baterinë pranë pikës përkatëse të grumbullimit për riciklimin e baterive të përdorura.

Për më shumë informacion të detajuar mbi riciklimin e këtij produkti ose baterie, ju lutemi kontaktoni me bashkinë tuaj, shërbimin e grumbullimit të mbeturinave shtëpiake ose dyqanin ku keni blerë produktin.

Prodhuesi i këtij produkti është Sony Corporation, 1-7-1 Konan Minatoku Tokyo, 108-0075 Japoni. Përfaqësuesi i autorizuar për EMC dhe sigurinë e produktit është Sony Deutschland GmbH, Hedelfinger Strasse 61, 70327 Stuttgart, Germany. Për çdo çështje shërbimi ose garancie, ju lutemi referojuni adresave që jepen në dokumentet e veçanta të shërbimit ose garancisë.

#### **Masat paraprake**

- Kjo njësi punon me rrymë të drejtpërdrejtë 220–240V, 50/60 Hz. Kontrolloni që tensioni i përdorimit të njësisë të jetë identik me furnizimin vendas me energji.
- Për të parandaluar rrezikun e zjarrit ose goditjeve elektrike, mbi aparaturë nuk duhen vendosur objekte të mbushura me lëng.
- Instalojeni këtë njësi në mënyrë që kablloja e rrjetit elektrik të mund të shkëputet nga priza e murit menjëherë në rast problemi.

# <span id="page-2-0"></span>**Masat paraprake**

Kjo pajisje është testuar dhe është gjendur konform limiteve të përcaktuara në Direktivën EMC për përdorimin e një kablloje lidhëse më të shkurtër se 3 metra.

#### <span id="page-2-1"></span>**Mbi vendosjen**

- Vendoseni luajtësin në një vend me ajrosje të përshtatshme për të parandaluar grumbullimin e nxehtësisë te luajtësi.
- Mos e vendosni luajtësin mbi një sipërfaqe të butë, p.sh. qilim, duke qenë se kjo mund të bllokojë vrimat e ajrimit.
- Mos e instaloni këtë luajtës në një hapësirë të kufizuar, si në një raft librash ose në një njësi të ngjashme.
- Mos e vendosni luajtësin pranë burimeve të nxehtësisë siç janë radiatorët, tubacionet e ajrit, ose në një vend ku bie drita e drejtpërdrejtë e diellit, ku ka pluhur të tepërt, ose tronditje mekanike.
- Mos e vendosni luajtësin jashtë, në automjete, në anije ose në mjete të tjera.
- Nëse luajtësi sillet direkt nga një vend i ftohtë në një vend të ngrohtë, ose vendoset në një dhomë shumë të lagësht, lagështira mund të kondensohet mbi lentet jashtë luajtësit. Nëse ndodh kjo, luajtësi mund të mos punojë siç duhet. Në këtë rast, hiqni diskun dhe lëreni luajtësin të ndezur për rreth gjysmë ore derisa të avullojë lagështira.
- Mos e instaloni luajtësin në një pozicion të pjerrët. Ai është projektuar që të përdoret vetëm në pozicion horizontal.
- Mos vendosni objekte metalike përpara panelit të përparmë. Kjo mund të kufizojë marrjen e valëve të radios.
- Mos e vendosni luajtësin në një vend ku janë në përdorim pajisje mjekësore. Kjo mund të shkaktojë keqfunksionim të instrumenteve mjekësore.
- Nëse përdorni një stimulator kardiak ose pajisje tjetër mjekësore, konsultohuni me mjekun ose prodhuesin e pajisjes mjekësore përpara se të përdorni funksionin LAN me valë.
- Ky luajtës duhet të instalohet dhe përdoret me një distancë minimale prej të paktën 20 cm ose më shumë mes luajtësit dhe trupit të personit (duke përjashtuar ekstremet trupore: duart dhe kyçet e tyre, këmbët dhe kyçet e tyre).
- Mos vendosni objekte të rënda ose të paqëndrueshme mbi luajtës.
- Mos vendosni objekte të tjera përveç disqeve në sirtarin e diskut. Kjo mund të shkaktojë dëmtime te luajtësi ose objekti.
- Nxirrni disqet që janë brenda kur zhvendosni luajtësin. Nëse nuk e bëni këtë, disku mund të dëmtohet.
- Shkëputni kordonin e rrymës së drejtpërdrejtë (rrjetit elektrik) dhe kabllo të tjera nga luajtësi kur e zhvendosni luajtësin.

#### **Mbi burimet e rrymës**

- Luajtësi nuk shkëputet nga burimi i rrymës së drejtpërdrejtë (rrjetit elektrik) për sa kohë që është e lidhur me prizën e murit, edhe nëse luajtësi vetë është i fikur.
- Nëse nuk do ta përdorni luajtësin për një kohë të gjatë, shkëputeni luajtësin nga priza e murit. Për të shkëputur kordonin e rrymës së drejtpërdrejtë (rrjetit elektrik), kapeni te vetë priza; mos tërhiqni asnjëherë kordonin.
- Ndiqni pikat e mëposhtme për të parandaluar dëmtimin e kordonit të rrymës së drejtpërdrejtë (rrjetit elektrik). Mos përdorni kordonin e rrymës së drejtpërdrejtë (rrjetit elektrik) nëse është i dëmtuar, duke qenë se kjo mund të rezultojë në goditje elektrike ose zjarr.
	- Mos e përthyeni kordonin e rrymës së drejtpërdrejtë (rrjetit elektrik) mes luajtësit dhe murit, raftit, etj.
	- Mos vendosni objekte të rënda mbi kordonin e rrymës së drejtpërdrejtë (rrjetit elektrik) dhe mos ushtroni forcë mbi vetë kordonin e rrymës së drejtpërdrejtë (rrjetit elektrik).

#### **Mbi rregullimin e volumit**

Mos e ngrini volumin ndërkohë që dëgjoni një pjesë me hyrje në nivele shumë të ulëta ose pa sinjale audio. Duke vepruar kështu, veshët tuaj dhe altoparlantët mund të dëmtohen kur luhet një pjesë me nivel maksimal të lartë.

#### **Mbi pastrimin**

Pastroni kasën e pajisjes, panelin dhe kontrollet me një copë të butë. Mos përdorni asnjë lloj pastruesi abraziv, tela fërkimi ose tretës si alkooli ose benzina.

#### **Mbi pastrimin e disqeve, pastruesit e disqeve/lenteve**

Mos përdorni disqe pastruese ose pastrues disqesh/lentesh (duke përfshirë llojet e lëngshme ose me spërkatje). Këto mund të shkaktojnë keqfunksionim të aparaturës.

#### **Mbi zëvendësimin e pjesëve**

Në rast se ky luajtës riparohet, pjesët e riparuara mund të mblidhen për ripërdorim ose për riciklim.

#### **Lidhja me folenë HDMI OUT**

Ndiqni pikat e mëposhtme duke qenë se trajtimi i pasaktë mund të dëmtojë folenë dhe konektorin HDMI OUT.

• Vendosni saktë me kujdes folenë HDMI OUT në pjesën e pasme të luajtësit dhe konektorin HDMI duke kontrolluar format e tyre. Sigurohuni që konektori të mos jetë me kokë poshtë ose i përthyer.

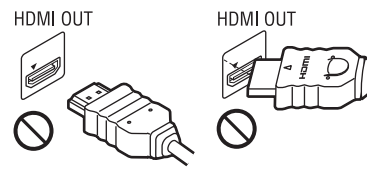

• Sigurohuni të shkëputni kabllon HDMI kur zhvendosni luajtësin.

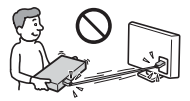

• Mbajeni drejt konektorin HDMI kur lidhni ose shkëputni kabllon HDMI. Konektorin HDMI mos e përthyeni dhe as mos e fusni me forcë në folenë HDMI OUT.

#### **Për shikimin e pamjeve video 3D**

Disa persona mund të vuajnë nga shqetësime (si p.sh. lodhje sysh, dobësi ose marrje mendsh) gjatë shikimit të pamjeve 3D. Sony rekomandon që të gjithë shikuesit të bëjnë pushime të rregullta kur shikojnë pamje 3D. Kohëzgjatja dhe frekuenca e pushimeve të nevojshme do të variojë nga personi në person. Duhet të vendosni vetë si është më mirë. Nëse ju shkaktohen shqetësime, duhet të ndërprisni shikimin e pamjeve 3D derisa të mos keni më shqetësime; nëse mendoni se është e nevojshme konsultohuni me mjekun. Duhet të shihni edhe (i) manualin e përdorimit dhe/ose mesazhin e kujdesit të ndonjë pajisjeje tjetër që përdoret me këtë produkt, ose përmbajtjen e Blu-ray Disc që luhet me këtë produkt, si dhe (ii) faqen tonë të internetit\* për informacionin më të fundit. Shikimi i fëmijëve të vegjël (sidomos i atyre nën gjashtë vjeç) është ende në zhvillim e sipër. Konsultohuni me mjekun (pediatrin ose okulistin) përpara se të lejoni fëmijët e vegjël të shohin pamje video 3D. Të rriturit duhet të mbikëqyrin fëmijët e vegjël për të siguruar që ndjekin rekomandimet e renditura më lart. **\* http://www.sony-europe.com/myproduct/**

#### **SHËNIM I RËNDËSISHËM**

Kujdes: Ky luajtës është në gjendje të mbajë për një kohë të pacaktuar në ekranin e televizorit një foto ose figurë të palëvizshme video. Nëse këtë foto ose figurë të palëvizshme video e lini të shfaqet në televizor për periudha të gjata kohore, rrezikoni dëmtimin e përhershëm të ekranit të televizorit. Të prekshëm nga kjo janë televizorët me ekran plazmë dhe televizorët me ekran me projeksion.

Nëse keni pyetje ose probleme në lidhje me luajtësin tuaj, ju lutemi kontaktoni shitësin më të afërt të Sony.

#### **Mbrojtja kundër kopjimit**

Ju lutemi kini parasysh sistemet e përparuara të mbrojtjes së përmbajtjes që përdoren në mjetet e përdorimit të Blu-ray Disc™ dhe DVD. Këto sisteme të quajtura AACS (Advanced Access Content System), në shqip sistem i përmbajtjes së përparuar të aksesit,

dhe CSS (Content Scramble System) në shqip sistem i kodimit të përmbajtjes, mund të përmbajnë disa kufizime për riprodhimin, daljen analoge dhe veçori të tjera të ngjashme. Përdorimi i këtij produkti dhe kufizimet e vendosura mund të variojnë në varësi të datës së blerjes, duke qenë se bordi drejtues i AACS mund të miratojë ose ndryshojë rregulloret e veta të kufizimeve pas datës së blerjes.

#### **Njoftim nga Cinavia**

Ky produkt përdor teknologji Cinavia për të kufizuar përdorimin e kopjeve të paautorizuara të disa filmave e videove komerciale dhe kolonave të tyre zanore. Kur diktohet përdorimi i ndaluar i një kopjeje të paautorizuar, do të shfaqet një mesazh dhe riprodhimi ose kopjimi do të ndërpritet.

Më shumë informacion mbi teknologjinë Cinavia jepet në Qendrën Online të Cinavia për Konsumatorët në faqen **http://www.cinavia.com**. Për të kërkuar informacion shtesë mbi Cinavia përmes postës së thjeshtë, dërgoni një kartolinë me adresën tuaj të postës në adresën: Cinavia Consumer Information Center, P.O. Box 86851, San Diego, CA, 92138, USA.

#### **E drejta e autorit dhe markat tregtare**

- "AVCHD" dhe logoja "AVCHD 3D/ Progressive" janë marka tregtare të Panasonic Corporation dhe Sony Corporation.
- Java është markë tregtare e Oracle dhe/ ose filialeve të saj.
- , "XMB", dhe "xross media bar" janë marka tregtare të Sony Corporation dhe Sony Computer Entertainment Inc.
- Ky produkt përmban teknologji High-Definition Multimedia Interface (HDMI™), në shqip: ndërfaqe multimediale me definicion të lartë. HDMI, logoja HDMI dhe High-Definition Multimedia Interface janë marka tregtare ose marka tregtare të regjistruara të HDMI Licensing LLC në Shtetet e Bashkuara dhe vende të tjera.
- Logot "Blu-ray Disc", "DVD+RW", "DVD-RW", "DVD+R", "DVD-R", "DVD VIDEO", "Super Audio CD", dhe "CD" janë marka tregtare.
- Logoja "BD-LIVE", "BD-LIVE" dhe "BONUSVIEW" janë marka tregtare të Blu-ray Disc Association.
- Logot "Blu-ray 3D" dhe "Blu-ray 3D" janë marka tregtare të Blu-ray Disc Association.
- "x.v.Colour" dhe logoja "x.v.Colour" janë marka tregtare të Sony Corporation.
- "BRAVIA" është markë tregtare e Sony Corporation.
- "PhotoTV HD" dhe logoja "PhotoTV HD" janë marka tregtare të Sony Corporation.
- Patentat dhe teknologjia koduese audio MPEG Layer-3 janë të licencuara nga Fraunhofer IIS dhe Thomson.
- Ky produkt përmban teknologji me pronësi të regjistruar me licencë nga Verance Corporation dhe mbrohet nga patenta e SH.B.A.-së 7,369,677 dhe patenta të tjera të SH.B.A.-së dhe botërore të marra dhe në pritje, si dhe të drejta autori dhe mbrojtje e sekretit tregtar për disa aspekte të kësaj teknologjie. Cinavia është markë tregtare e Verance Corporation. Të drejtat e autorit 2004-2010 Verance Corporation. Të gjitha të drejtat të rezervuara nga Verance. Zbërthimi ose çmontimi për qëllime dublikimi është i ndaluar.
- Windows Media është markë tregtare ose markë tregtare e regjistruar e Microsoft Corporation në Shtetet e Bashkuara dhe/ose vende të tjera. Ky produkt përmban teknologji që janë subjekt i disa të drejtave të pronësisë intelektuale të Microsoft. Ndalohet përdorimi ose shpërndarja e kësaj teknologjie jashtë këtij produkti pa licencën/licencat përkatëse nga Microsoft.

Zotëruesit e përmbajtjes përdorin teknologji Microsoft PlayReady™ për aksesimin e përmbajtjes për të mbrojtur pronën e tyre intelektuale, duke përfshirë përmbajtjen e mbrojtur me të drejta autori. Kjo pajisje përdor teknologji PlayReady për të aksesuar përmbajtjen e mbrojtur me PlayReady dhe/ ose përmbajtjen e mbrojtur me WMDRM. Nëse pajisja nuk arrin të imponojë siç duhet kufizimet mbi përdorimin e përmbajtjes, zotëruesit e përmbajtjes mund të kërkojnë nga Microsoft që të anulojë mundësinë e pajisjes për të përdorur përmbajtje të mbrojtur me PlayReady. Anulimi nuk duhet të ndikojë në përmbajtjet e pambrojtura ose përmbajtje të mbrojtura nga teknologji të tjera për aksesimin e përmbajtjes. Zotëruesit e përmbajtjes mund t'ju kërkojnë të përditësoni PlayReady për të pasur akses në përmbajtjen e tyre. Nëse nuk pranoni të përditësoni, nuk do të jeni në gjendje të keni akses në përmbajtjen që kërkon përditësimin. • Teknologjia e njohjes së muzikës dhe videos dhe të dhënave përkatëse ofrohet nga Gracenote®. Gracenote është standard i industrisë në teknologjinë e njohjes së muzikës dhe përçimit të përmbajtjes së lidhur me to. Për më shumë informacion, vizitoni

#### **www.gracenote.com**.

CD, DVD, Blu-ray Disc dhe të dhënat e lidhura muzikore dhe video nga Gracenote, Inc., të drejtat e autorit © 2000 deri më sot Gracenote. Softueri Gracenote, të drejtat e autorit ©2000 deri më sot Gracenote. Një ose më shumë patenta të zotëruara nga Gracenote i aplikohen këtij produkti dhe shërbimi. Shihni faqen e internetit të Gracenote për një listë të pjesshme të patentave të aplikueshme Gracenote. Gracenote, CDDB, MusicID, MediaVOCS, logoja Gracenote dhe lloji i logos, si dhe logoja "Powered by Gracenote" janë marka tregtare ose marka tregtare të regjistruara të Gracenote në Shtetet e Bashkuara dhe/ose vende të tjera.

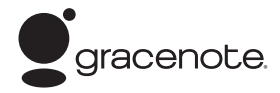

#### **Shfletuesi Opera**

Shfletuesi Opera(r) nga Opera Software ASA. Të drejtat e autorit 1995-2010 Opera Software ASA. Të gjitha të drejtat të rezervuara.

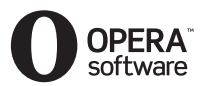

- Ky produkt përfshin SkypeKit Versioni 3 Të drejtat e autorit 2003-2010, Skype Limited Patentat në pritje Skype, logot dhe markat tregtare shoqëruese dhe simboli "S" janë marka tregtare të Skype Limited.
- Wi-Fi®, Wi-Fi Protected Access® dhe Wi-Fi Alliance® janë marka të regjistruara të Wi-Fi Alliance.
- Wi-Fi CERTIFIED™, WPA™, WPA2™ dhe Wi-Fi Protected Setup™ janë marka të regjistruara të Wi-Fi Alliance.
- Logoja Wi-Fi CERTIFIED është shenjë certifikimi e Wi-Fi Alliance.
- Shenja Wi-Fi Protected Setup është markë e Wi-Fi Alliance.
- DLNA®, logoja DLNA dhe DLNA CERTIFIED™ janë marka tregtare, marka shërbimi ose marka certifikimi të Digital Living Network Alliance.
- Të gjitha markat e tjera tregtare janë marka të zotëruesve të tyre përkatës.
- Emrat e sistemeve dhe produkteve të tjera janë në përgjithësi marka tregtare ose marka tregtare të regjistruara të prodhuesve. Markat ™ dhe ® nuk tregohen në këtë dokument.

#### **Informacion mbi Licencën e Përdoruesit**

#### **Gracenote® Marrëveshja e Licencës së Përdoruesit**

Ky aplikacion ose pajisje përmban softuer nga Gracenote, Inc. nga Emeryville, California ("Gracenote"). Softueri nga Gracenote ("Softueri i Gracenote") mundëson që ky aplikacion të kryejë identifikimin e diskut dhe/ose skedarit dhe të marrë informacion që lidhet me muzikën, duke përfshirë informacionin mbi emrin, artistin, pjesën dhe titullin ("Të dhënat e Gracenote") nga serverët online ose databazat e inkorporuara (në mënyrë kolektive të referuar si "Serverët e Gracenote") dhe të kryejë funksione të tjera. Ju mund të përdorni Të dhënat e Gracenote vetëm përmes funksioneve për përdorim nga Përdoruesi të këtij aplikacioni ose pajisjeje. Ju bini dakord se do të përdorni Të dhënat e Gracenote, Softuerin e Gracenote dhe Serverët e Gracenote vetëm për përdorimin tuaj personal jotregtar. Ju bini dakord të mos caktoni, kopjoni, transferoni ose transmetoni Softuerin e Gracenote ose çdo Të dhënë të Gracenote te një palë e tretë. JU BINI DAKORD TË MOS PËRDORNI OSE SHFRYTËZONI TË DHËNAT E GRACENOTE, SOFTUERIN E GRACENOTE OSE SERVERËT E GRACENOTE PËRVEÇSE SIÇ LEJOHET SHPREHIMISHT KËTU. Ju bini dakord se licenca juaj joekskluzive për të përdorur Të dhënat e Gracenote, Softuerin e Gracenote dhe Serverët e Gracenote do të ndërpritet në rast se shkelni këto kufizime. Nëse licenca juaj ndërpritet, ju bini dakord të ndërprisni çdo përdorim të Të dhënave të Gracenote, Softuerit të Gracenote dhe Serverëve të Gracenote. Gracenote rezervon të gjitha të drejtat për Të dhënave e Gracenote, Softuerin

e Gracenote dhe Serverët e Gracenote, duke përfshirë të gjitha të drejtat e pronësisë. Në asnjë rrethanë nuk do të bëhet përgjegjëse Gracenote për ndonjë pagesë ndaj jush për informacione që ju jepni. Ju bini dakord që Gracenote, Inc. mund të imponojë të drejtat e veta sipas kësaj Marrëveshjeje kundër jush direkt në emër të vet. Shërbimi i Gracenote kërkon një identifikues unik për të gjurmuar pyetje për qëllime statistikore. Qëllimi i identifikuesit numerik të caktuar në mënyrë të rastësishme bëhet për t'i lejuar shërbimit të Gracenote të numërojë pyetjet pa ditur asgjë mbi identitetin tuaj. Për më shumë informacion, shihni faqen e internetit për Politikën e Privatësisë së Gracenote për shërbimin e Gracenote.

Softueri i Gracenote dhe çdo artikull i Të dhënave të Gracenote licencohen "PA GARANCI". Gracenote nuk jep deklarim apo garanci, të shprehur ose të nënkuptuar, në lidhje me saktësinë e Të dhënave të Gracenote nga Serverët e Gracenote. Gracenote rezervon të drejtën të fshijë të dhëna nga Serverët Gracenote ose të ndryshojë kategoritë e të dhënave për çfarëdo shkak që Gracenote e gjykon të mjaftueshëm. Nuk jepet asnjë garanci se Softueri i Gracenote ose Serverët e Gracenote janë pa gabime ose se funksionimi i Softuerit të Gracenote ose Serverëve të Gracenote do të jetë i pandërprerë. Gracenote nuk është e detyruar t'ju japë lloje të dhënash shtesë ose të përmirësuara ose kategori që Gracenote mund t'i japë në të ardhmen dhe është e lirë të ndërpresë shërbimet e saj në çdo kohë. GRACENOTE HEQ DORË NGA ÇDO GARANCI TË SHPREHUR OSE TË NËNKUPTUAR, DUKE PËRFSHIRË, POR PA U KUFIZUAR ME, GARANCITË E NËNKUPTUARA TË TREGTUESHMËRISË, PËRSHTATSHMËRINË PËR NJË QËLLIM TË CAKTUAR, TITULL DHE MOS-SHKELJE. GRACENOTE NUK GARANTON REZULTATET QË DO TË PËRFTOHEN NGA PËRDORIMI NGA ANA JUAJ I SOFTUERIT TË GRACENOTE OSE ÇDO SERVERI TË GRACENOTE. GRACENOTE NUK DO TË JETË PËRGJEGJËSE NË ASNJË RAST PËR ASNJË DËMTIM PASUES OSE AKSIDENTAL OSE PËR ASNJË FITIM TË HUMBUR APO TË ARDHURA TË HUMBURA. © Gracenote, Inc. 2009

# **Pasqyra e lëndës**

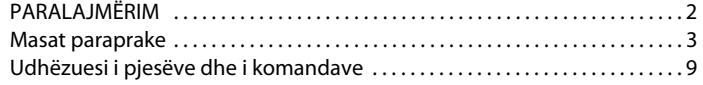

# **[Montimet dhe cilësimet](#page-12-0)**

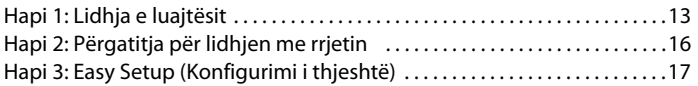

## **[Riprodhimi](#page-17-0)**

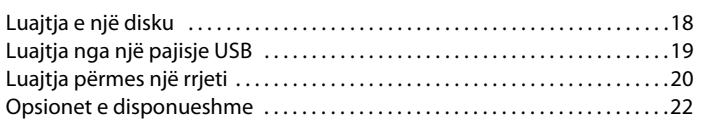

# **[Interneti](#page-24-0)**

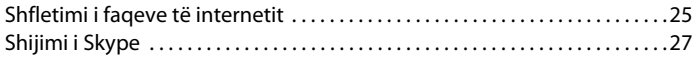

## **[Cilësimet dhe përshtatjet](#page-28-0)**

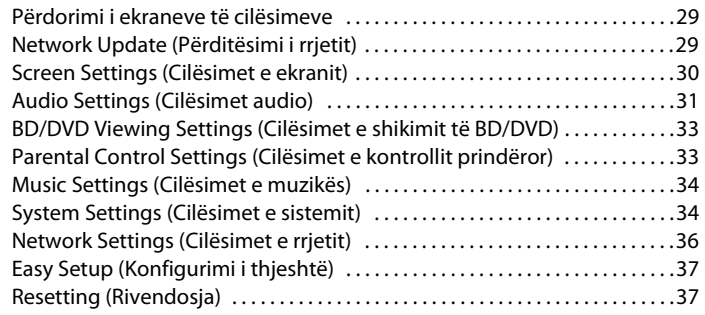

# **[Informacioni shtesë](#page-37-0)**

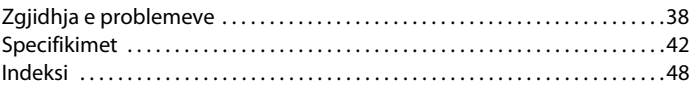

# <span id="page-8-0"></span>**Udhëzuesi i pjesëve dhe i komandave**

# <span id="page-8-1"></span>**Paneli i përparmë**

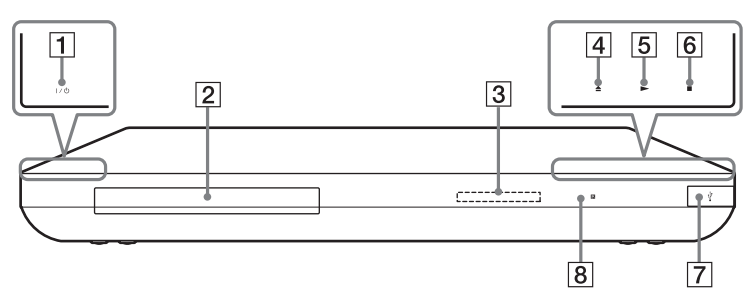

## A [**/**1 **(ndezur/në gatishmëri)**

Ndez luajtësin ose e cakton në modalitet gatishmërie.

B **Sirtari i diskut**

#### C **Ekrani i panelit të përparmë**

 $\blacktriangleright$ ,  $\Pi$ : Ndizet gjatë riprodhimit ose pauzës.

: Ndizet kur aktivizohet luajtja e përsëritur.

: Ndizet kur nxjerr sinjale video 720p/1080i/1080p.

- $\boxed{4} \triangleq$  (hap/mbyll)
- $\boxed{5}$   $\blacktriangleright$  (luaj)
- **6** (ndalo)
- <span id="page-8-2"></span>G **Foleja (USB)** Lidhni pajisje USB në këtë fole.
- H **Sensori i telekomandës**

#### <span id="page-8-3"></span>**Për të bllokuar sirtarin e diskut (Bllokimi për fëmijët)**

Sirtarin e diskut mund ta bllokoni për të shmangur hapjen aksidentale. Kur luajtësi është i ndezur, mbani shtypur  $\triangleright$  në luajtës për më shumë se 10 sekonda. Sirtari i diskut është i bllokuar ose i zhbllokuar.

#### **Mbi treguesit/butonat me prekje**

Këto butona,  $\overline{4}$ ,  $\overline{5}$  dhe  $\overline{6}$ , funksionojnë kur janë të ndezur treguesit e butonave me prekje. Ju mund të ndizni/fikni treguesit duke vendosur [Dimmer] (Errësues) te konfigurimi i [System Settings] (Cilësimet e sistemit) [\(faqe 34\)](#page-33-2).

#### $\boldsymbol{\omega}$

Këto butona funksionojnë kur i prekni lehtë. Mos i shtypni me forcë të tepruar.

#### ٣Ö

Këto butonat vazhdojnë të punojnë, edh enëse çaktivizoni treguesit duke vendosur [Dimmer] (Errësues) në [Off] (Fikur).

# **Paneli i pasmë**

<span id="page-9-0"></span>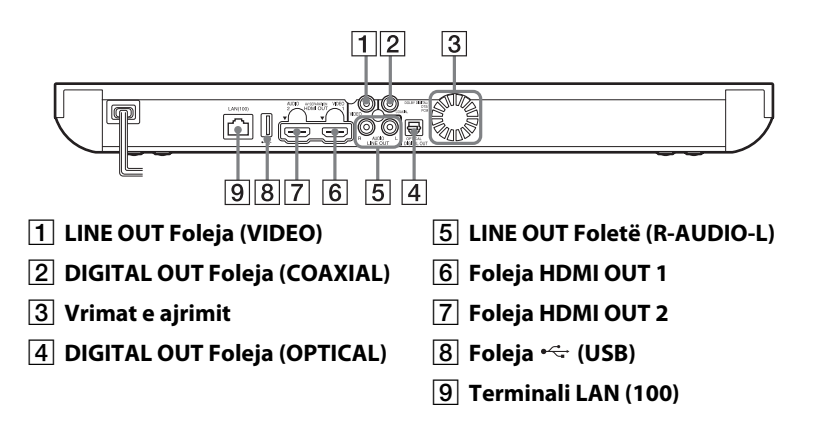

# <span id="page-10-5"></span>**Telekomanda**

Funksionet e disponueshme të telekomandës ndryshojnë në varësi të diskut ose të situatës.

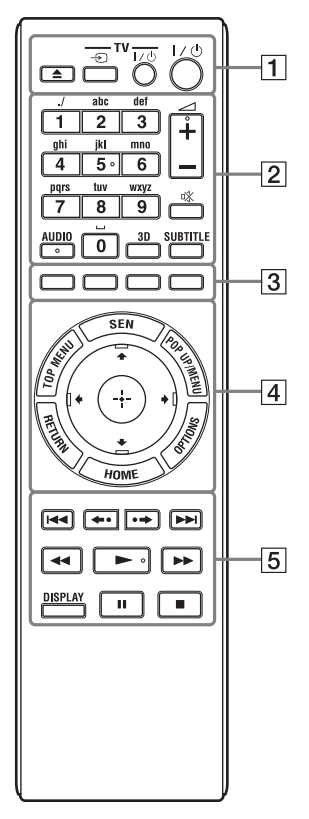

# ٣ö

Butonat numër 5, AUDIO,  $\angle$  + dhe kanë një pikë të prekshme. Përdoreni pikën e prekshme si referencë kur përdorni luajtësin.

# $\vert$ 1 $\vert$   $\triangle$

Hap ose mbyll sirtarin e diskut.

### -TV- → <del>∩</del>

Ndërron hyrjen midis TV dhe burimeve të tjera.

## **-TV-** [/1 **(ndezur/në gatishmëri)**

Ndez televizorin ose e cakton në modalitet gatishmërie.

[/1 **(ndezur/në gatishmëri)** Ndez luajtësin ose e cakton në modalitet gatishmërie.

## B **Butonat numerikë (0 - 9)**

Fut numrat e kapitujve/titujve etj.

2 **+/–** Rregullon volumin e televizorit.

**(heshtja)**  Mbyll përkohësisht zërin.

# <span id="page-10-1"></span>**AUDIO [\(faqe 33\)](#page-32-2)**

Zgjedh gjuhën audio kur ka shumë të tilla të regjistruara në BD-ROM/ DVD VIDEO. Zgjedh pjesën audio në CD.

# <span id="page-10-0"></span>**3D [\(faqe 22\)](#page-21-1)**

Konverton përmbajtjen 2D në përmbajtje të stimuluar 3D kur lidhet me pajisje të përputhshme 3D.

# <span id="page-10-4"></span>**SUBTITLE [\(faqe 33\)](#page-32-3)**

Zgjedh gjuhën e titrave kur ka titra shumëgjuhëshe të regjistruara në BD-ROM/DVD VIDEO.

## <span id="page-10-2"></span>C **Butonat me ngjyra (kuqe/ gjelbër/verdhë/blu)**

Tastet e shpejta për funksione ndërvepruese.

# <span id="page-10-6"></span>**DESPIREMENT**

Hap ose mbyll menynë kryesore të BD-së ose DVD-së.

## <span id="page-10-3"></span>**SEN**

Hyn në shërbimin e internetit të "Sony Entertainment Network™".

#### <span id="page-11-3"></span>**POP UP/MENU**

Hap ose mbyll menynë kërcyese të BD-ROM ose menynë e DVD-së.

### <span id="page-11-2"></span>**OPTIONS [\(faqe 22\)](#page-21-2)**

Menyja e opsioneve që mund të zgjidhen shfaqet në ekranin e televizorit.

#### <span id="page-11-1"></span>**HOME**

Hyn në menynë bazë të luajtësit. Shfaq foton e sfondit kur shtypet në ikonën e kategorisë në menynë bazë.

#### **RETURN**

Kthehet në ekranin e mëparshëm.

# **←/↑/↓/→**

Lëviz theksimin për të zgjedhur artikullin e shfaqur.

### **Butoni i qendrës (ENTER)**

Fut artikullin e zgjedhur.

## E .**/**> **(e mëparshme/tjetër)**

Kapërcen në kapitullin, pjesën apo skedarin para/pas.

#### **/ (riluaj/përpara)**

Riluan shkurtimisht skenat aktuale për 10 seconda/përshpejton shkurtimisht përpara skenat aktuale për 15 sekonda.

#### m**/**M **(shpejt/ngadalë/ngrij kuadrin)**

- Çon shpejt prapa/shpejt përpara diskun kur shtypet gjatë luajtjes së diskut. Sa herë që shtypni butonin gjatë riprodhimit të videos, shpejtësia e kërkimit ndryshon.
- Luan me lëvizje të ngadaltë kur shtypet për mbi një sekondë në modalitet pushimi.
- Luan nga një kuadër njëkohësisht kur shtypet shkurtimisht në modalitetin e pauzës.

#### ٣Ö

Luajtja në lëvizje të ngadaltë ose me një kuadër nuk disponohet për Blu-ray 3D Disc.

## <span id="page-11-4"></span> $\blacktriangleright$

<span id="page-11-0"></span>Nis ose rinis luajtjen.

## **DISPLAY [\(faqe 19\)](#page-18-1)**

Shfaq në ekran informacionin e luajtjes dhe të shfletimit në internet.

# $\blacksquare$

Vendos në pauzë ose rinis riprodhimin.

# x

Ndalon riprodhimin dhe ruan në kujtesë pikën e ndalimit (pikën e rifillimit).

Pika e rifillimit për një titull/këngë është pika e fundit që keni luajtur ose foton e fundit për një dosje fotosh.

# **Shfaqja e menysë bazë**

Menyja bazë shfaqet kur shtypni HOME. Zgjidhni një kategori me anë të  $\leftarrow$ / $\rightarrow$ . Zgjidhni një artikull me anë të  $\biguparrow\!\!\!\blacklozenge$ , më pas shtypni ENTER.

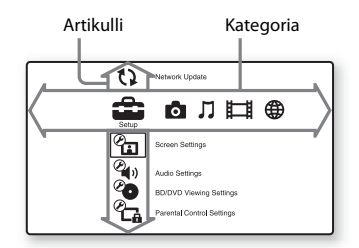

 [Setup] (Konfigurimi): Rregullon cilësimet e luajtësit.

**[Collact | Photo]** (Foto): Shfaq foto.

[Music] (Muzikë): Luan muzikë.

[Video]: Luan video.

 [Network] (Rrjeti): Shfaq artikuj nga rrjeti.

#### <span id="page-12-2"></span><span id="page-12-0"></span>**Montimet dhe cilësimet**

# <span id="page-12-1"></span>**Hapi 1: Lidhja e luajtësit**

Mos e vendosni kordonin elektrik në prizë pa bërë më parë lidhjet e tjera. Për aksesorët shoqërues, shihni ["Aksesorët shoqërues" \(faqe 43\).](#page-42-0)

## <span id="page-12-3"></span>**Lidhja me televizorin**

Sipas foleve të hyrjes në televizor, zgjidhni një nga mënyrat e mëposhtme të lidhjes. Gjatë lidhjes kujdesuni të përputhet ngjyra e fishës me ngjyrën e folesë.

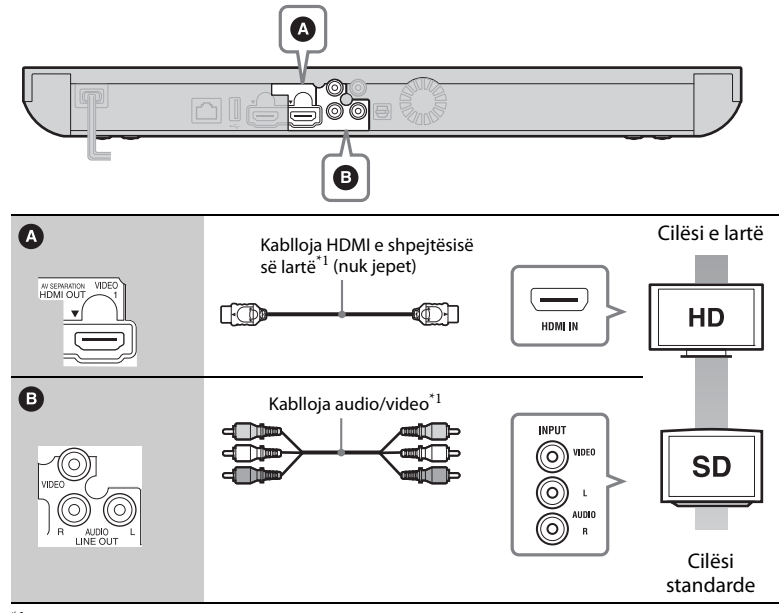

\*1 [Shihni "Aksesorët shoqërues" \(faqe 43\).](#page-42-0)

#### $\mathbf{G}$

Mos e lidhni luajtësin nëpërmjet aparatit të videos. Sinjalet video që ushqehen përmes aparateve të videos mund të ndikohen nga sistemet e mbrojtjes së të drejtave të autorit dhe figura në televizor do të jetë e deformuar.

# <span id="page-13-0"></span>**Lidhja me amplifikatorin tuaj AV (marrësin)**

Zgjidhni një nga mënyrat e mëposhtme të lidhjes sipas foleve të hyrjes në amplifikatorin AV (marrës). Kur zgjidhni  $\bigcirc$  ose  $\bigcirc$ , bëni konfigurimet e nevojshme në [Audio Settings] (Cilësimet audio) [\(faqe 31\)](#page-30-1).

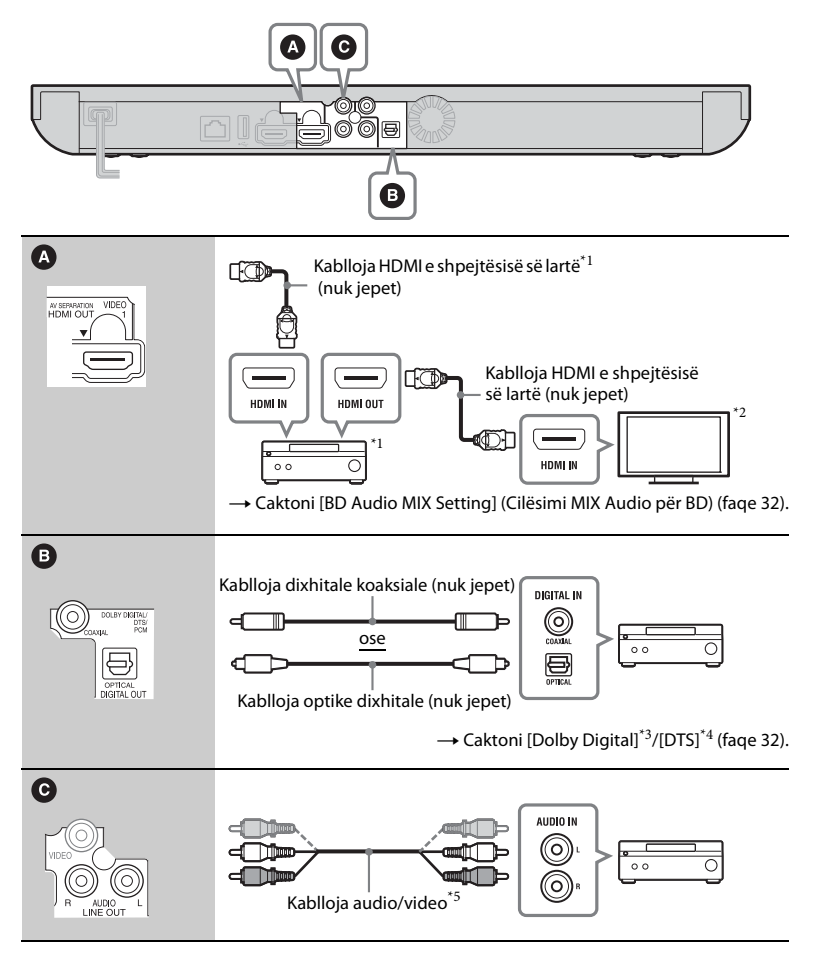

### <span id="page-14-0"></span>**Mbi AV Separation Mode (Modaliteti i ndarjes AV)**

Ky modalitet ju lejon të nxirrni veçmas sinjale video përmes folesë HDMI OUT 1 dhe sinjale audio përmes folesë HDMI OUT [2\(faqe 35\)](#page-34-0).

Shembull:

Ilustrimi i mëposhtëm tregon një shembull ku lidhen një TV (i përputhshëm me 3D) dhe një amplifikator AV (jo i përputhshëm me 3D).

- Prodhuar me licencë nën patentat e SH.B.A.-së numër: 5,956,674; 5,974,380; 6,226,616; 6,487,535; 7,212,872; 7,333,929; 7,392,195; 7,272,567 dhe patenta të tjera të SH.B.A.-së dhe botërore të marra dhe në pritje. DTS-HD, Simboli dhe DTS-HD e Simboli bashkë janë marka të regjistruara tregtare dhe DTS-HD Master Audio është markë tregtare e DTS, Inc. Produkti përfshin dhe softuerin. © DTS, Inc.
- Të gjitha të drejtat e rezervuara.  $^{\star}5$ [Shihni "Aksesorët shoqërues" \(faqe 43\).](#page-42-0)

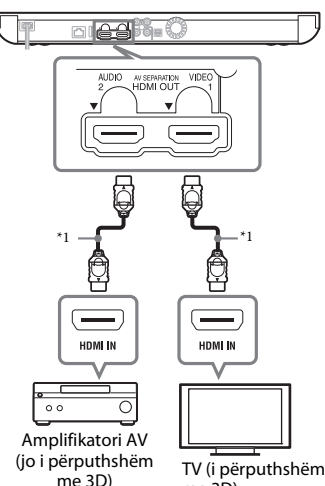

me 3D)

- Përdorni një kabllo HDMI të shpejtësisë së lartë. Rekomandojmë përdorimin e një kablloje HDMI Sony (e disponueshme pranë shitësit më të afërt Sony ose pikës lokale të autorizuar të shërbimit Sony, me numër pjese 1-834-169-22, që nga
- shkurti 2012, ose ekuivalentja e saj). $^{\ast 2}$  Për të shijuar pamje 3D, lidhni një televizor dhe një amplifikator AV
- që janë të dy të përputhshëm me 3D. $^{\ast3}$  Prodhuar me licencë nga Dolby Laboratories. Dolby, Pro Logic dhe simboli me dy "D" janë marka tregtare të Dolby Laboratories.

# <span id="page-15-1"></span><span id="page-15-0"></span>**Hapi 2: Përgatitja për lidhjen me rrjetin**

# **Wired Setup (Konfigurimi i lidhjeve me kabllo)**

Përdorni kabllo LAN për t'u lidhur me terminalin LAN (100) në luajtës.

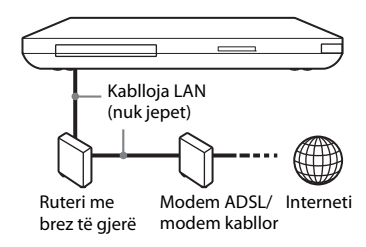

#### Ö.

Rekomandohet përdorimi i një kablloje të veshur (kabllo LAN).

# **Wireless Setup (Konfigurimi me valë)**

Përdorni LAN me valë që është i integruar në luajtës.

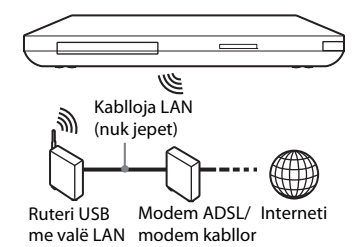

#### ٠ö

Përdorni një ruter LAN me valë që mbështet 802.11b/g ose 802.11b/g/n.

#### **Përpara se të kryeni cilësimet e rrjetit**

<span id="page-15-2"></span>Kur ruteri juaj me valë LAN (pika e aksesit) është i përputhshëm me konfigurimin e mbrojtur Wi-Fi Protected Setup (WPS) mund të vendosni lehtësisht cilësimet e rrjetit me butonin WPS.

Nëse jo, kontrolloni paraprakisht informacionin e mëposhtëm, dhe regjistrojeni në hapësirën e dhënë më poshtë.

– Emrin e rrjetit (SSID\*<sup>1</sup> ) që identifikon rrjetin tuaj\*<sup>2</sup> .

#### $SSID^{*1}$ :

– Nëse rrjeti juaj me valë është i mbrojtur, çelësin e sigurisë (çelësin WEP, çelësin WPA)\*<sup>2</sup>.

#### Çelësi i sigurisë:

- \*1 SSID (Identifikuesi i setit të shërbimit) është një emër që identifikon një rrjet
- të caktuar me valë. $^\ast{}^2$  Ju nevojitet të kontrolloni cilësimet e ruterit me valë LAN për të marrë informacion mbi SSID dhe çelësin e sigurisë.

Për detaje shihni:

- vizitoni faqen e mëposhtme të internetit: Për klientët në shtetet evropiane **http://support.sony-europe.com/**
- referojuni manualit të udhëzimeve të dhënë me ruterin me valë LAN
- konsultohuni me prodhuesin e ruterit me valë LAN.

# <span id="page-16-1"></span><span id="page-16-0"></span>**Hapi 3: Easy Setup (Konfigurimi i thjeshtë)**

#### **Kur ndizet për herë të parë**

Prisni për pak çaste përpara se luajtësi të ndizet dhe të fillojë [Easy Setup] (Konfigurimi i thjeshtë).

**1 Futni dy bateri R6 (madhësi AA) sipas poleve ⊕ dhe → të baterive dhe shenjave brenda folesë së baterive.**

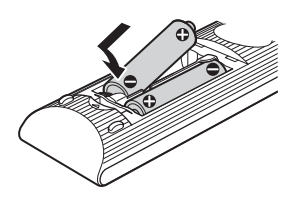

**2 Vendoseni luajtësin në prizë.**

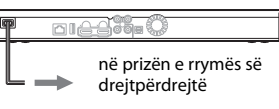

**3 Shtypni** [**/**1 **për të ndezur luajtësin.**

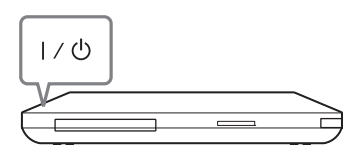

**4 Ndizni televizorin, më pas ndryshoni përzgjedhësin e hyrjes në televizor që të dalë sinjali i luajtësit në ekran.**

## **5 Kryeni [Easy Setup] (Konfigurimi i thjeshtë).**

Ndiqni udhëzimet në ekran për të kryer cilësimet bazë duke përdorur  $\leftarrow/\uparrow/\downarrow/\rightarrow$  dhe ENTER në telekomandë.

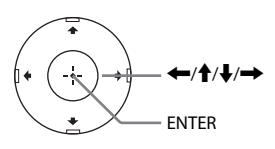

## <span id="page-17-0"></span>**Riprodhimi**

# <span id="page-17-1"></span>**Luajtja e një disku**

Për disqet që mund të luhen shihni ["Disqet që mund të luhen" \(faqe 43\).](#page-42-1)

- **1 Ndryshoni përzgjedhësin e hyrjes në televizor që të dalë sinjali i luajtësit në ekran.**
- **2 Shtypni** Z **dhe vendosni diskun në sirtar.**

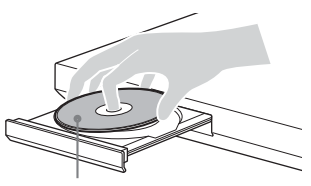

#### **3** Shtypni **e** për të mbyllur sirtarin **e diskut.**

Fillon luajtja. Nëse luajtja nuk fillon automatikisht, zgjidhni në kategorinë [Uideo],  $\Box$ [Music] (Muzikë) ose [Photo] (Foto) dhe shtypni ENTER.

# <span id="page-17-3"></span>**Shijimi i BONUSVIEW/BD-LIVE**

Disa BD-ROM me Logon "BD-LIVE\*" kanë përmbajtje bonus dhe të dhëna të tjera që mund të shkarkohen për argëtim.  $*$  BD $_{LIVE}$ 

**1 Lidhni një memorie USB me folenë USB në pjesën e pasme të luajtësit [\(faqe 10\)](#page-9-0).** Si magazinë lokale, përdorni një memorie 1 GB ose më të madhe USB.

- **2 Përgatiteni për BD-LIVE (vetëm BD-LIVE).**
	- Lidheni luajtësin në një rrjet [\(faqe 16\).](#page-15-1)
	- Caktoni [BD Internet Connection] (Lidhja BD me internetin) në [Allow] (Lejo) [\(faqe 33\).](#page-32-4)
- **3 Vendosni një BD-ROM me BONUSVIEW/ BD-LIVE.**

Mënyra e përdorimit ndryshon në varësi të diskut. Referojuni manualit të udhëzimeve të dhënë me diskun.

## ٠ö

Për të fshirë të dhënat në memorien USB, zgjidhni [Erase BD Data] (Fshi të dhënat e BD-së) te [Video] dhe shtypni ENTER. Të gjitha të dhënat e ruajtura në dosjen buda do të fshihen.

# Ana e lexueshme poshtë **Shijimi i Blu-ray 3D**

<span id="page-17-2"></span>Ju mund të shijoni disqe Blu-ray 3D Disc me logon "Blu-ray 3D"\*.

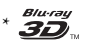

## **1 Përgatiteni për luajtjen e Blu-ray 3D Disc.**

- Lidheni luajtësin me pajisjet tuaja të përshtatshme me 3D duke përdorur një kabllo HDMI me shpejtësi të lartë.
- Caktoni [3D Output Setting] (Cilësimi i daljes 3D) dhe [TV Screen Size Setting for 3D] (Cilësimi i përmasës së ekranit të televizorit për 3D) në konfigurimin e [Screen Settings] (Cilësimet e ekranit) [\(faqe 30\)](#page-29-1).

# **Riprodhim 19Riprodhimi**

## **2 Vendosni një Blu-ray 3D Disc.**

Mënyra e përdorimit ndryshon në varësi të diskut. Referojuni manualit të udhëzimeve të dhënë me diskun.

#### ٠ö

Referojuni gjithashtu manualeve të udhëzimeve të dhëna me televizorin dhe pajisjen e lidhur.

# <span id="page-18-1"></span>**Shfaqja e informacionit të luajtjes**

Ju mund të kontrolloni informacionin e riprodhimit, etj. duke shtypur DISPLAY. Informacioni i shfaqur ndryshon në varësi të llojit të diskut dhe statusit të luajtësit.

Shembull: kur luani një BD-ROM

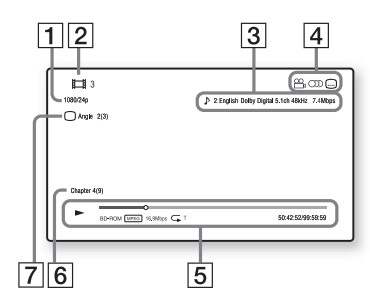

- 1 Rezolucioni i daljes/Frekuenca video
- B Numri ose emri i titullit
- 3 Cilësimi i zgjedhur aktualisht audio
- $\overline{4}$  Funksionet e disponueshme ( $\frac{1}{2}$ këndi, OD audioja,  $\Box$  titrat)
- E Informacioni i riprodhimit Shfaq modalitetin e luajtjes, shiritin e statusit të luajtjes, llojin e diskut, kodekun e videos, shpejtësinë e bitëve, llojin e përsëritjes, kohën e kapërcyer, kohën totale të luajtjes.
- $|6|$  Numri i kapitullit
- $\overline{7}$  Këndi i zgjedhur aktualisht

# <span id="page-18-2"></span><span id="page-18-0"></span>**Luajtja nga një pajisje USB**

Ju mund të luani skedarë video/muzike/ foto në pajisjen e lidhur USB. Për pajisjet USB që mund të luhen shihni ["Llojet e skedarëve që mund të luhen"](#page-43-0) [\(faqe 44\)](#page-43-0).

**1 Lidhni pajisjen USB në folenë USB të luajtësit [\(faqe 9\).](#page-8-1)**

Referojuni manualit të udhëzimeve të dhënë me pajisjen USB përpara lidhjes.

- **2 Zgjidhni [Video], [Music] (Muzikë) ose [Photo] (Foto) te menyja kryesore duke përdorur** <**/**,**.**
- **3 Zgjidhni [USB device (front)] (Pajisje USB (përpara)) duke përdorur ↑/↓ dhe shtypni ENTER.**

# <span id="page-19-3"></span><span id="page-19-0"></span>**Luajtja përmes një rrjeti**

# <span id="page-19-2"></span>**Shijimi i Sony Entertainment Network (SEN)**

Shërben se portëkalim që ju ofron përmbajtjen e zgjedhur nga interneti dhe një shumëllojshmëri argëtimi sipas kërkesës direkt në luajtësin tuaj.

### ٣ö

- Disa përmbajtje interneti kërkojnë regjistrim përmes një kompjuteri përpara se të luhen.
- Disa përmbajtje interneti mund të mos jenë të disponueshme në disa rajone/vende.
- **1 Lidheni luajtësin në një rrjet [\(faqe 16\).](#page-15-1)**
- **2 Shtypni SEN.**
- **3 Zgjidhni një përmbajtje interneti dhe një shumëllojshmëri argëtimi sipas kërkesës duke përdorur ←/↑/↓/→ dhe shtypni ENTER.**

#### **Për të përdorur panelin e kontrollit gjatë transmetimit video**

Paneli i kontrollit shfaqet kur skedari video fillon të luhet. Artikujt e shfaqur mund të ndryshojnë në varësi të ofruesit të përmbajtjes nga interneti.

Për t'i shfaqur sërish, shtypni DISPLAY.

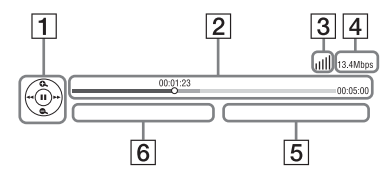

A Ekrani i kontrollit Shtypni  $\leftarrow/\uparrow/\downarrow$ / $\rightarrow$  ose ENTER për përdorimin e riprodhimit.

- $\boxed{2}$  Shiriti i statusit të luajtjes Shiriti i statusit, kursori që tregon pozicionin aktual, koha e luajtjes, kohëzgjatja e skedarit video
- 3 Gjendja e rrjetit tregon fuqinë e sinjalit për lidhjen me valë. <del>ප</del>ි tregon lidhjen me kabllo.
- $|4|$  Shpejtësia e transmetimit të rrjetit
- E Emri i skedarit të videos së radhës
- $\boxed{6}$  Emri i skedarit të videos të zgjedhur aktualisht

# <span id="page-19-1"></span>**Luajtja e skedarëve në një rrjet shtëpie (DLNA)**

Luajtësi (DLNA Player) mund të luajë skedarë video/muzikorë/foto të ruajtura në një produkt tjetër të përshtatshëm për DLNA (Server DLNA) përmes një rrjeti.

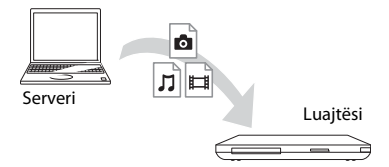

## **1 Përgatiteni për përdorimin e DLNA.**

- Lidheni luajtësin në një rrjet [\(faqe 16\).](#page-15-1)
- Përgatitni produktet e tjera të nevojshme të përshtatshme me DLNA. Referojuni manualit të udhëzimeve të dhënë me produktin.
- **2 Zgjidhni ikonën e serverit DLNA nga [Video], [Music] (Muzikë), ose [Photo] (Foto) te menyja kryesore.**
- **3 Zgjidhni skedarin që dëshironi të luani**  M**/**m **dhe shtypni ENTER.**

#### **Për të kontrolluar luajtësin duke përdorur një produkt tjetër (renderuesin)**

Kur luani skedarë nga një server DLNA në këtë luajtës, mund të përdorni një produkt të përshtatshëm për kontrolluesin DLNA (një telefon, etj.) për të kontrolluar riprodhimin.

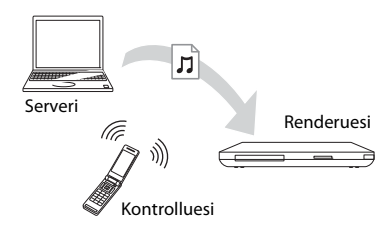

#### ٣ö

Referojuni manualit të udhëzimeve të dhënë me kontrolluesin DLNA.

# <span id="page-20-0"></span>**Luajtja e të njëjtës muzikë në dhoma të ndryshme (PARTY STREAMING)**

Ju mund të luani skedarë muzikorë në luajtës (organizatori i PARTY) njëkohësisht në dhoma të tjera përmes produkteve Sony (i ftuari në PARTY) që janë të përputhshëm me DLNA dhe funksionin PARTY STREAMING ose anasjelltas.

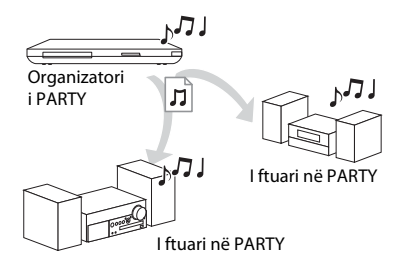

- **1 Përgatiteni për PARTY STREAMING.**
	- Lidheni luajtësin në një rrjet [\(faqe 16\).](#page-15-1)
	- Lidhni me një rrjet produktet që janë të përputhshme me funksionin PARTY STREAMING.
- **2 Zgjidhni një pjesë në [Music] (Muzikë) në menynë kryesore.**
- **3 Zgjidhni [Start PARTY] (Fillo PARTY) nga menyja e opsioneve.**

#### **Për t'u bashkuar me një PARTY (vetëm për të ftuarin në PARTY)**

Zgjidhni  $\mathcal{L}^{\bullet}$  [PARTY] te  $\mathcal{L}$  [Music] (Muzikë), më pas zgjidhni ikonën e pajisjes së organizatorit të PARTY.

#### **Për të mbyllur PARTY**

Zgjidhni [Close PARTY] (Mbyll PARTY) nga menyja e opsioneve.

# Ö,

Shitja dhe radha e produkteve që janë të përputhshme me funksionin PARTY STREAMING ndryshojnë në varësi të zonës.

# <span id="page-20-1"></span>**Kërkimi për informacion video/ muzikor**

Ju mund të merrni informacion përmbajtjeje bazuar në teknologjinë Gracenote dhe të kërkoni informacion përkatës.

- **1 Lidheni luajtësin në një rrjet [\(faqe 16\).](#page-15-1)**
- **2 Futni një disk të cilën dëshironi të kërkoni.**
	- Video: Vetëm për BD-ROM ose DVD-ROM
	- Muzikë: Vetëm për CD-DA
- **3 Zgjidhni [Video] ose [Music] (Muzikë) duke përdorur** <**/**,**.**
- **4 Zgjidhni [Video Search] (Kërkimi i videos) ose [Music Search] (Kërkim për muzikë) duke përdorur** M**/**m **dhe shtypni ENTER.**

Shfaqet informacioni i përmbajtjes.

Shembull: Lista e veprave të kastit të përzgjedhur

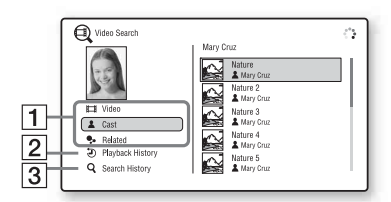

- **1** Detajet e përmbajtjes Shfaq një listë të informacionit të lidhur me të, si p.sh. titullin, kastin, pjesën ose artistin.
- 2 Playback History (Historiku i riprodhimit) Shfaq një titull në historikun e riprodhimit të një BD-ROM/ DVD-ROM/CD-DA.
- **3** Search History (Historiku i kërkimit) Shfaq një listë të historikut të kërkimit.

#### **Për të kërkuar informacion shtesë të lidhur me të**

Zgjidhni një artikull nga listat, më pas zgjidhni shërbimin për kërkim.

# <span id="page-21-2"></span><span id="page-21-0"></span>**Opsionet e disponueshme**

Përdorime të riprodhimit dhe cilësime të ndryshme bëhen të disponueshme duke shtypur OPTIONS. Artikujt e disponueshëm ndryshojnë në varësi të situatës.

#### **Opsionet e zakonshme**

<span id="page-21-1"></span>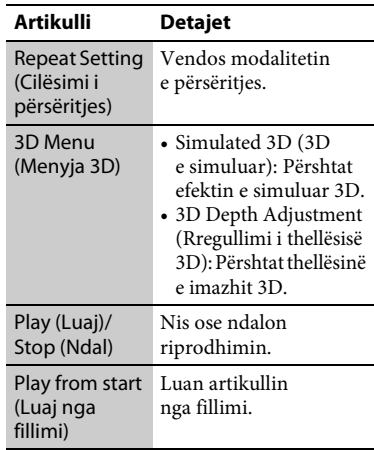

#### **Vetëm [Video]**

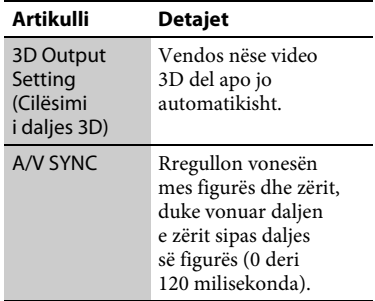

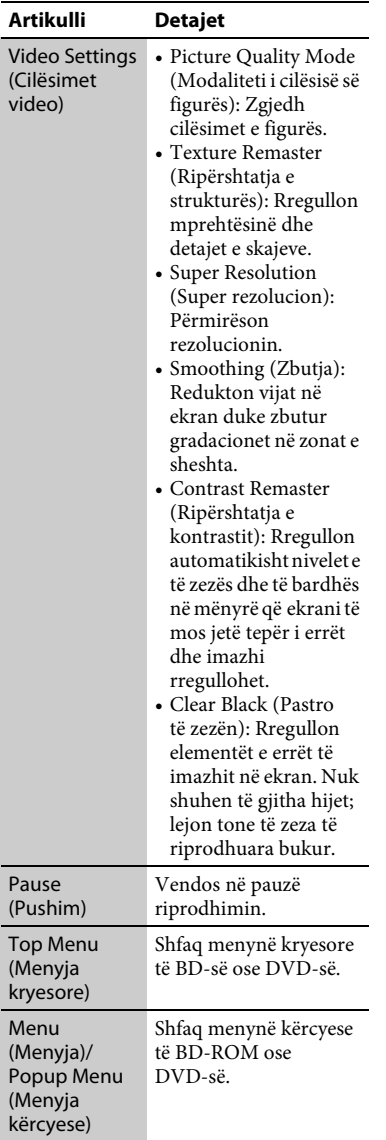

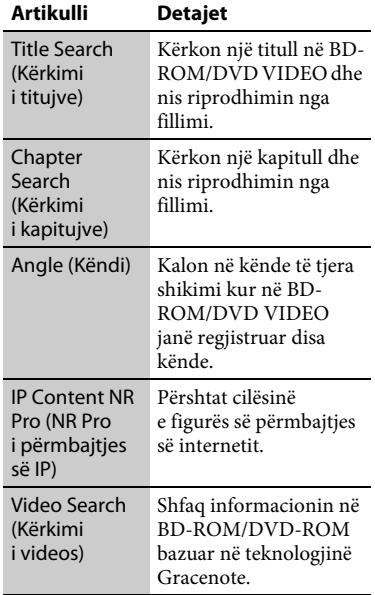

## <span id="page-22-0"></span>**Vetëm [Music] (Muzikë)**

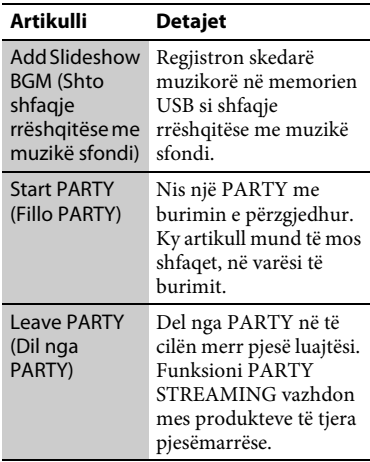

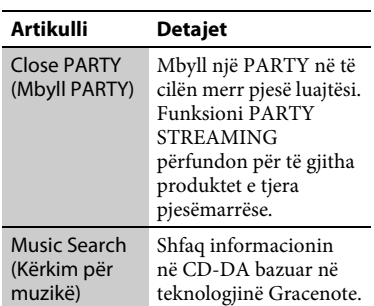

## **Vetëm [Photo] (Foto)**

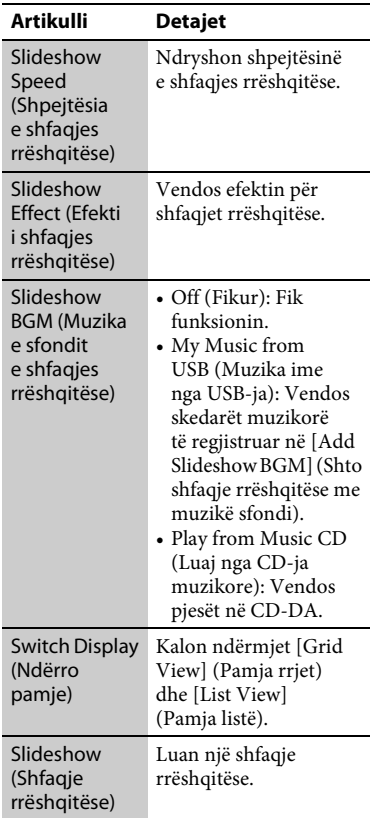

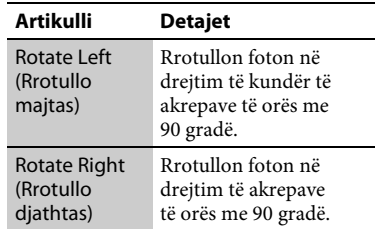

# **25Interneti** Internet

#### <span id="page-24-2"></span><span id="page-24-0"></span>**Interneti**

# <span id="page-24-1"></span>**Shfletimi i faqeve të internetit**

Ju mund të lidheni me internetin dhe të shijoni faqet e internetit.

- **1 Lidheni luajtësin në një rrjet [\(faqe 16\).](#page-15-1)**
- **2 Zgjidhni [Network] (Rrjeti) në menynë kryesore duke përdorur**  $\leftarrow$ **/** $\rightarrow$ **.**
- **3 Zgjidhni**  $\frac{1}{2}$  [Internet Browser] **(Shfletuesi i internetit) duke përdorur ←/** dhe shtypni ENTER.

## ٠ö٠

Disa uebsajte përdorin funksione që ky shfletues nuk i mbështet. Disa uebsajte mund të mos shfaqen saktë, ose mund të mos funksionojnë.

#### **Për të vendosur një URL**

Zgjidhni [URL entry] (Futja URL) nga menyja e opsioneve. Vendosni URL duke përdorur tastierën e softuerit, më pas zgjidhni [Enter] (Fut).

#### **Për të vendosur faqen e parazgjedhur të nisjes**

Gjatë afishimit të faqes që dëshironi të vendosni, zgjidhni [Set as start page] (Vendos si faqe nisjeje) nga menyja e opsioneve.

#### **Për t'u kthyer në faqen e mëparshme**

Zgjidhni [Previous page] (Faqja e mëparshme) nga menyja e opsioneve. Kur faqja e mëparshme nuk shfaqet edhe nëse zgjidhni [Previous page] (Faqja e mëparshme), zgjidhni [Window List] (Lista e dritareve) nga menyja e opsioneve dhe zgjidhni faqen te e cila dëshironi të ktheheni nga lista.

# **Për të mbyllur shfletuesin e internetit**

Shtypni HOME.

# **Ekrani i shfletuesit të internetit**

Ju mund të kontrolloni informacionin e uebsajtit duke shtypur DISPLAY. Informacioni i shfaqur ndryshon në varësi të llojit të uebsajtit dhe statusit të faqes.

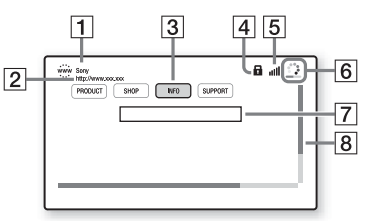

- $\boxed{1}$  Titulli i faqes
- 2 Adresa e faqes

 $\overline{3}$  Kursori Për të parë një faqe të lidhur, shtypni ←/ $\uparrow$ / $\downarrow$ /→ për të lëvizur kursorin dhe shtypni ENTER.

|**4**| Ikona SSL Shfaqet kur uebsajti është i mbrojtur.

- $|5|$  Treguesi i fuqisë së sinjalit (vetëm për lidhje me valë)
- $|6|$  Shiriti i progresit/Ikona e ngarkimit Shfaqet kur faqja është duke u lexuar, ose gjatë shkarkimit/transferimit të skedarëve.
- G Fusha e futjes së tekstit Shtypni ENTER dhe zgjidhni [Input] (Hyrje) nga menyja e opsioneve për të afishuar tastierën e softuerit.
- $\overline{8}$  Shiriti i lëvizjes Shtypni ←/↑/↓/→ për ta lëvizur afishimin e faqes.

# **Opsionet e disponueshme**

Përdorime dhe cilësime të ndryshme bëhen të disponueshme duke shtypur OPTIONS.

Artikujt e disponueshëm ndryshojnë në varësi të situatës.

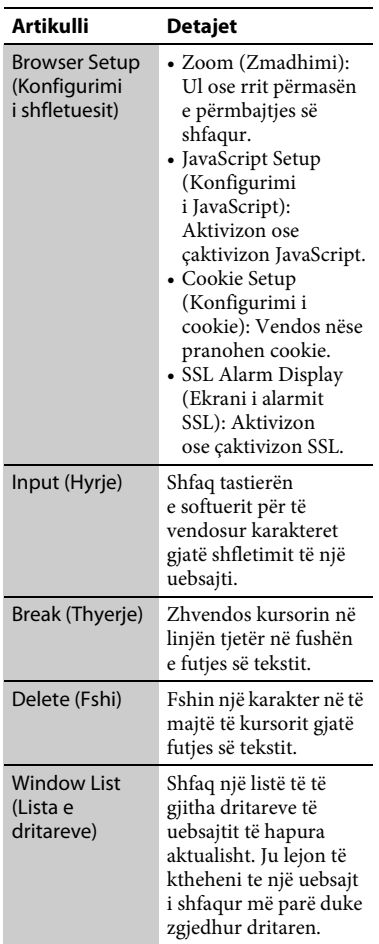

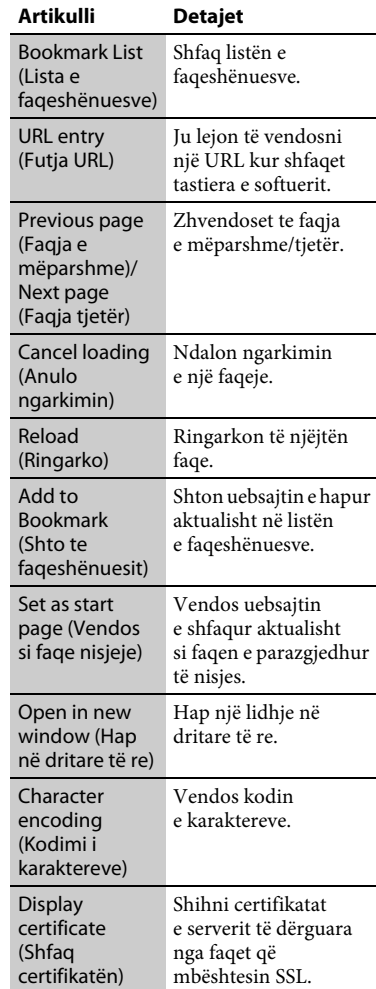

# **27Interneti** Internet

# <span id="page-26-1"></span><span id="page-26-0"></span>**Shijimi i Skype**

Skype është një softuer komunikimi që përdor internetin.

Ju mund të shijoni thirrjet falas video/ zanore nga Skype në Skype me këtë luajtës.

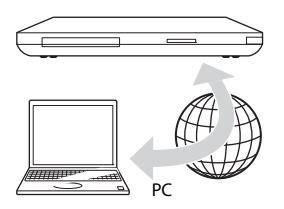

# **1 Përgatiteni për Skype.**

- Lidheni luajtësin në një rrjet [\(faqe 16\)](#page-15-1).
- Lidhni kamerën e uebit me mikrofon me folenë USB [\(faqe 9\)](#page-8-2).
- **2 Zgjidhni [Network] (Rrjeti) në menynë kryesore duke**  përdorur  $\leftarrow$ / $\rightarrow$ .
- **3 Zgjidhni [Skype] duke përdorur**   $<sup>†</sup>/$  dhe shtypni ENTER.</sup>

Kur nisni Skype për herë të parë, ndiqni udhëzimet në ekran dhe hyni në llogari për të përdorur Skype. Nëse nuk keni llogari, krijoni një të tillë.

٣ö

Për informacion mbi kamerat e disponueshme të uebit, vizitoni uebsajtet e mëposhtme:

**http://support.sony-europe.com/**

# **Përdorimi i menysë së Skype**

Pasi të hyni në llogari, ju mund të kryeni/ merrni telefonatë ose të ndryshoni cilësimet e Skype.

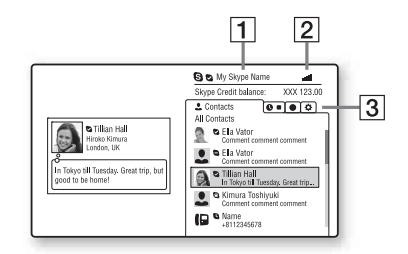

- 1 Emri juaj Skype
- B Treguesi i fuqisë së sinjalit (vetëm për lidhje me valë)
- 3 Zona e skedave
	- Contacts (Kontaktet): Shfaq kontaktet për t'u thirrur.
	- History (Historiku): Shfaq historikun e thirrjeve.
	- Tools (Instrumentet): Aktivizon funksione të dobishme si p.sh. kërkimin e kontakteve.
	- Settings (Cilësimet)

#### **Për të kryer një thirrje**

Zgjidhni ikonën e kontaktit që dëshironi të thirrni në menynë e Skype dhe shtypni ENTER.

#### **Për të marrë një thirrje**

Aktivizoni Skype dhe hyni në llogari.

#### **Për të mbyllur Skype**

Shtypni HOME.

Pasi të hyni në llogari, fjalëkalimi do të ruhet në luajtës kur mbyllni Skype. Për të fshirë fjalëkalimin, dilni nga llogaria e Skype përpara se ta mbyllni.

#### **Për të hyrë duke përdorur një llogari tjetër**

Zgjidhni [Sign Out] (Dil) nga menyja e opsioneve.

Zgjidhni  $\bigcirc$ në menynë kryesore dhe ndiqni udhëzimet në ekran.

# **Ekrani i Skype**

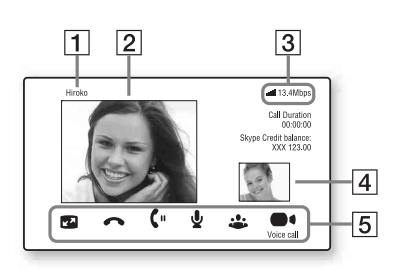

- $\Pi$  Emri i kontaktit
- **2** Videoja e kontaktit (vetëm për thirrjet video)
- $\boxed{3}$  Treguesi i fuqisë së sinjalit/ shpejtësia e transmetimit të rrjetit (vetëm për lidhje me valë)
- [4] Videoja juaj (vetëm për thirrjet video)
- **5** Butonat e disponueshëm Butonat e disponueshëm ndryshojnë në varësi të situatës.
	- Full screen (Ekrani i plotë)/ Window screen (Ekrani i dritares): Ndryshon modalitetin e shfaqjes.
	- Hang Up (Mbyll linjën)
	- Hold (Vendos në pritje)/Resume (Rifillo)
	- Mute (Heshtje)/Unmute (Hiq nga heshtia)
	- Start My Video (Nis videon time)/ Stop My Video (Ndalo videon time): Shfaq/fsheh videon tuaj.
	- Voice call (Thirrje zanore)/Video call (Thirrje video)

## **Opsionet e disponueshme**

Përdorime dhe cilësime të ndryshme bëhen të disponueshme duke shtypur OPTIONS.

Artikujt e disponueshëm ndryshojnë në varësi të situatës.

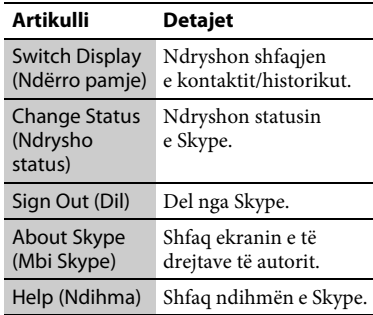

### <span id="page-28-4"></span><span id="page-28-0"></span>**Cilësimet dhe përshtatjet**

# <span id="page-28-1"></span>**Përdorimi i ekraneve të cilësimeve**

Zgjidhni **[Setup**] (Konfigurimi) në menynë kryesore kur të keni nevojë për të ndryshuar cilësimet e luajtësit. Cilësimet e parazgjedhura nënvizohen.

- **1 Zgjidhni [Setup] (Konfigurimi) në menynë kryesore duke përdorur**  $\leftarrow$ **/** $\rightarrow$ **.**
- **2 Zgjidhni ikonën e kategorisë së konfigurimit duke përdorur**  $\hat{\mathbf{T}}/\mathbf{L}$ **, dhe shtypni ENTER.**

#### **Ikona Shpjegimi**

**Network Update (Përditësimi i rrjetit) [\(faqe 29\)](#page-28-2)** Përditëson softuerin e luajtësit.

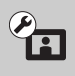

**Screen Settings (Cilësimet e ekranit) [\(faqe 30\)](#page-29-0)** Kryen cilësimet e videos sipas llojit të foleve që lidhen.

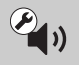

**Audio Settings (Cilësimet audio) [\(faqe 31\)](#page-30-0)** Kryen cilësimet e audios sipas llojit të foleve që lidhen.

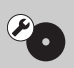

**BD/DVD Viewing Settings (Cilësimet e shikimit të BD/DVD) [\(faqe 33\)](#page-32-0)** Kryen cilësime të detajuara

për riprodhimin BD/DVD.

**Parental Control Settings (Cilësimet e kontrollit prindëror) [\(faqe 33\)](#page-32-1)**

Kryen cilësime të detajuara për funksionin e Kontrollit Prindëror.

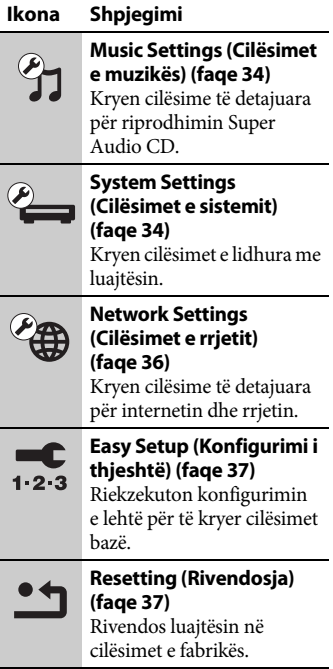

# <span id="page-28-3"></span><span id="page-28-2"></span>**Network Update (Përditësimi i rrjetit)**

Zgjidhni [OK] për ta përditësuar softuerin e luajtësit nëpërmjet rrjetit.

#### ٣ö

- Rekomandojmë përditësimin e rrjetit rreth çdo 2 muaj.
- Për informacion mbi funksionet e përditësimit, vizitoni uebsajtet e mëposhtme:

**http://support.sony-europe.com/**

# <span id="page-29-1"></span><span id="page-29-0"></span>*<u><b>P*</u> Screen Settings **(Cilësimet e ekranit)**

#### <span id="page-29-3"></span>**3D Output Setting (Cilësimi i daljes 3D)**

Auto (Automatike): Normalisht zgjidhni këtë.

Off (Fikur): Zgjidhni këtë për të shfaqur të gjithë përmbajtjen në 2D.

## ٠ö

Nëse ju pëlqejnë përmbajtjet 3D 4K/24p, vendoseni në [Off] (Fikur) te [3D Output Setting] (Cilësimi i daljes 3D).

#### <span id="page-29-4"></span>**TV Screen Size Setting for 3D (Cilësimi i përmasës së ekranit të televizorit për 3D)**

Vendos përmasën e ekranit të televizorit tuaj të përputhshëm 3D.

#### <span id="page-29-5"></span>**TV Type (Lloji i televizorit)**

- 16:9: Zgjidhni këtë kur lidhni me një televizor me ekran të gjerë ose një televizor me një funksion për modalitet të gjerë.
- 4:3: Zgjidhni këtë kur lidhni me një televizor 4:3 pa funksion për modalitet të gjerë.

#### **Screen Format (Formati i ekranit)**

- Full (I plotë): Zgjidhni këtë kur lidhni me një televizor me funksion për modalitet të gjerë. Shfaq një pamje 4:3 në raport pamjeje 16:9, edhe në televizorë me ekran të gjerë.
- Normal: Ndryshon përmasën e pamjes që të përputhë përmasën e ekranit me raportin origjinal të pamjes.

#### **DVD Aspect Ratio (Raporti i pamjes për DVD)**

Letter Box (Kuti me kashe): Shfaq një

pamje të gjerë me shirita të zinj lart dhe poshtë.

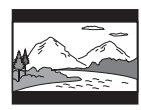

Pan & Scan (Panoramike dhe e prerë): Shfaq një pamje me lartësi të plotë, me anë të prera.

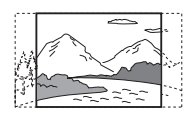

#### **Cinema Conversion Mode (Modaliteti i konvertimit në kinema)**

- Auto (Automatike): Normalisht zgjidhni këtë. Luajtësi dikton automatikisht nëse materiali është video ose film, dhe kalon në metodën e përshtatshme të konvertimit.
- Video: Metoda e konvertimit e përshtatshme për materialin video do të zgjidhet gjithmonë, pavarësisht nga materiali.

#### <span id="page-29-2"></span>**Output Video Format (Formati i daljes video)**

- HDMI: Normalisht zgjidhni [Auto] (Automatike). Zgjidhni [Original Resolution] (Rezolucioni origjinal) për të nxjerrë rezolucionin e regjistruar në disk. Kur rezolucioni është më i vogël se rezolucioni SD, shkalla e tij rritet deri te rezolucioni SD.
- Video: Vendos automatikisht rezolucionin më të ulët.

#### <span id="page-30-2"></span>**BD-ROM 24p Output (Dalje 24p BD-ROM)**

- Auto (Automatike): Nxjerr sinjal video 1080/24p ose 4K/24p vetëm kur lidhet me një televizor të përputhshëm 1080/24p ose 4K/24 me folenë HDMI OUT.
- On (Ndezur): Zgjidhni këtë nëse televizori është i përputhshëm me sinjalet video 1080/24p ose 4K/24p.
- Off (Fikur): Zgjidhni këtë nëse televizori nuk është i përputhshëm me sinjalet video 1080/24p ose 4K/24p.

#### **DVD-ROM 24p Output (Dalje 24p DVD-ROM)**

- Auto (Automatike): Nxjerr sinjal video 1080/24p ose 4K/24p vetëm kur lidhet me një televizor të përputhshëm 1080/24p ose 4K/24 me folenë HDMI OUT.
- Off (Fikur): Zgjidhni këtë nëse televizori nuk është i përputhshëm me sinjalet video 1080/24p ose 4K/24p.

#### <span id="page-30-3"></span>**4K Output (Dalje 4K)**

- Auto (Automatike): Nxjerr sinjale video 4K/24p automatikisht nëse lidhni një pajisje të përputhshme me 4K/24p dhe kryeni cilësimet e duhura te [BD-ROM 24p Output] (Dalje 24p BD-ROM) ose [DVD-ROM 24p Output] (Dalje 24p DVD-ROM), si dhe nxjerr imazhe foto 4K/24p nëse luani skedarë foto 2D.
- Off (Fikur): Fik funksionin.

#### <span id="page-30-5"></span>**YCbCr/RGB (HDMI)**

- Auto (Automatike): Dallon automatikisht llojin e televizorit të lidhur dhe kalon në cilësimin e ngjyrës përputhëse.
- YCbCr (4:2:2): Nxjerr sinjale video YCbCr 4:2:2.
- YCbCr (4:4:4): Nxjerr sinjale video YCbCr 4:4:4.
- RGB: Nxjerr sinjale video RGB 4:2:2.

#### <span id="page-30-4"></span>**HDMI Deep Colour Output (Dalje HDMI me ngjyra të thella)**

- Auto (Automatike): Normalisht zgjidhni këtë.
- 16bit/12bit/10bit: Nxjerr sinjal video 16bit/12bit/10bit vetëm kur televizori i lidhur është i përputhshëm me Deep Colour.
- Off (Fikur): Zgjidheni këtë kur figura është e paqëndrueshme ose ngjyrat duke jonatyrale.

#### **SBM (Harta super bit)**

- On (Ndezur): Zbut gradacionin e sinjaleve të videos që dalin nga foleja HDMI OUT.
- Off (Fikur): Zgjidheni këtë kur dalin sinjale video të distortuara ose ngjyra jonatyrale.

#### **Pause Mode (Modaliteti i pauzës)**

- Auto (Automatike): Normalisht zgjidhni këtë. Figurat me lëvizje dinamike shfaqen pa turbullim.
- Frame (Korniza): Afishon figura statike me rezolucion të lartë.

# <span id="page-30-1"></span><span id="page-30-0"></span>**Audio Settings (Cilësimet audio)**

#### **Audio (HDMI)**

Auto (Automatike): Normalisht zgjidhni këtë. Nxjerr sinjale audio sipas statusit të pajisjes së lidhur HDMI. PCM: Nxjerr sinjale PCM nga foleja HDMI OUT.

#### <span id="page-31-2"></span>**DSD Output Mode (Modaliteti i daljes DSD)**

- On (Ndezur): Nxjerr sinjale DSD nga foleja HDMI OUT kur luan një Super Audio CD. Kur zgjidhet [On] (Ndezur), nuk nxirret asnjë sinjal nga fishat e tjera.
- Off (Fikur): Nxjerr sinjale PCM nga foleja HDMI OUT kur luan një Super Audio CD.

#### <span id="page-31-0"></span>**BD Audio MIX Setting (Cilësimi MIX audio për BD)**

- On (Ndezur): Nxjerr audion e marrë duke përzier audion interaktive dhe dytësore në audion parësore.
- Off (Fikur): Nxjerr vetëm audion parësore. Zgjidhni këtë për të nxjerrë sinjale audio HD në një amplifikator AV (marrës).

#### <span id="page-31-3"></span><span id="page-31-1"></span>**Dolby Digital / DTS**

- Downmix PCM (Shkrirje PCM): Konvertohet në sinjale dalëse lineare PCM. Zgjidhni këtë kur lidhni një pajisje audio pa dekoder të integruar Dolby Digital/DTS.
- Bitstream (Transmetimi i biteve): Zgjidhni këtë kur lidhni një pajisje audio me dekoder të integruar Dolby Digital/DTS.

#### **DTS Neo:6**

Cinema (Kinema): Nxjerr zërin e simuluar shumëkanalësh nga 2 burime kanalesh nëpërmjet fishës HDMI OUT, në përputhje me kapacitetin e pajisjes së lidhur, duke përdorur modalitetin [DTS Neo:6 Cinema] (DTS Neo:6 Kinema).

- Music (Muzikë): Nxjerr zërin e simuluar shumëkanalësh nga 2 burime kanalesh nëpërmjet fishës HDMI OUT, në përputhje me kapacitetin e pajisjes së lidhur, duke përdorur modalitetin [DTS Neo:6 Music] (DTS Neo:6 Muzikë).
- Off (Fikur): Nxjerr tingullin me numrat e tij origjinale të kanaleve nëpërmjet fishës HDMI OUT.

#### **Audio DRC**

Auto (Automatike): Kryen riprodhimin në variacionin dinamik të specifikuar nga disku (vetëm BD-ROM). Disqet e tjera luhen në nivelin [On] (Ndezur).

- On (Ndezur): Kryen luajtje në nivelin standard të ngjeshjes.
- Off (Fikur): Nuk ka ngjeshje. Prodhohet një tingull më dinamik.

#### **Downmix (Shkrirje)**

- Surround (Rrethues): Nxjerr sinjalet audio me efekte rrethuese. Zgjidhni këtë kur lidhni një pajisje audio që mbështet Dolby Surround (Pro Logic) ose DTS Neo:6.
- Stereo: Nxjerr sinjalet audio pa efekte rrethuese. Zgjidhni këtë kur lidhni një pajisje audio që nuk mbështet Dolby Surround (Pro Logic) ose DTS Neo:6.

# <span id="page-32-5"></span><span id="page-32-0"></span>**BD/DVD Viewing Settings (Cilësimet e shikimit të BD/DVD)**

#### **BD/DVD Menu Language (Gjuha e menysë të BD/DVD)**

Zgjedh gjuhën e parazgjedhur të menysë për BD-ROM ose DVD VIDEO. Kur zgjidhni [Select Language Code] (Zgjidhni kodin e gjuhës), shfaqet ekrani për vendosjen e kodit të gjuhës. Vendosni kodin për gjuhën tuaj duke iu referuar ["Lista e kodeve të gjuhëve"](#page-45-0)  [\(faqe 46\)](#page-45-0).

#### <span id="page-32-2"></span>**Audio Language (Gjuha e audios)**

Zgjedh gjuhën e parazgjedhur të këngës për BD-ROM ose DVD VIDEO. Kur zgjidhni [Original] (Origjinale), zgjidhet gjuha së cilës i jepet përparësi në disk.

Kur zgjidhni [Select Language Code] (Zgjidhni kodin e gjuhës), shfaqet ekrani për vendosjen e kodit të gjuhës. Vendosni kodin për gjuhën tuaj duke iu referuar ["Lista e kodeve të gjuhëve"](#page-45-0)  [\(faqe 46\)](#page-45-0).

#### <span id="page-32-3"></span>**Subtitle Language (Gjuha e titrave)**

Zgjedh gjuhën e parazgjedhur të titrave për BD-ROM ose DVD VIDEO. Kur zgjidhni [Select Language Code] (Zgjidhni kodin e gjuhës), shfaqet ekrani për vendosjen e kodit të gjuhës. Vendosni kodin për gjuhën tuaj duke iu referuar ["Lista e kodeve të gjuhëve"](#page-45-0)  [\(faqe 46\)](#page-45-0).

#### **BD Hybrid Disc Playback Layer (Shtresa hibride e riprodhimit të diskut BD)**

BD: Luan shtresën BD. DVD/CD: Luan shtresën DVD ose CD.

#### <span id="page-32-4"></span>**BD Internet Connection (Lidhja BD me internetin)**

Allow (Lejo): Normalisht zgjidhni këtë. Do not allow (Mos lejo): Ndalon lidhjen me internetin.

# <span id="page-32-7"></span><span id="page-32-1"></span>**Parental Control Settings (Cilësimet e kontrollit prindëror)**

#### **Password (Fjalëkalimi)**

Vendos ose ndryshon fjalëkalimin për funksionin e Kontrollit Prindëror. Një fjalëkalim ju lejon të vendosni një kufizim në riprodhimin e videos në BD-ROM ose në DVD VIDEO dhe në internet. Nëse është e nevojshme, ju mund të diferenconi nivelet e kufizimit për videot në BD-ROM, në DVD VIDEO dhe në internet.

#### <span id="page-32-6"></span>**Parental Control Area Code (Kontrolli prindëror Kodi zonal)**

Riprodhimi i disa videove në BD-ROM, në DVD VIDEO ose në internet mund të kufizohet sipas zonës gjeografike. Skenat mund të bllokohen ose mund të zëvendësohen me skena të tjera. Ndiqni udhëzimet në ekran dhe vendosni fjalëkalimin me katër shifra.

#### **BD Parental Control (Kontrolli prindëror i BD)/DVD Parental Control (Kontrolli prindëror i DVD)/Internet Video Parental Control (Kontrolli prindëror i videos nga interneti)**

Duke vendosur kontrollin prindëror, skenat mund të bllokohen ose mund të zëvendësohen me skena të tjera. Ndiqni udhëzimet në ekran dhe vendosni fjalëkalimin me katër shifra.

#### **Internet Video Unrated (Videoja nga interneti e pakategorizuar)**

- Allow (Lejo): Lejon riprodhimin e videove nga interneti të pakategorizuara.
- Block (Blloko): Bllokon riprodhimin e videove nga interneti të pakategorizuara.

# <span id="page-33-5"></span><span id="page-33-0"></span>*<u>H</u>* Music Settings **(Cilësimet e muzikës)**

#### **Super Audio CD Playback Layer (Shtresa e riprodhimit të Super Audio CD)**

Super Audio CD: Luan shtresën Super Audio CD. CD: Luan shtresën CD.

#### **Super Audio CD Playback Channels (Kanalet e riprodhimit të Super Audio CD)**

DSD 2ch: Luan zonën 2-kanalëshe. DSD Multi: Luan zonën me shumë kanale.

# <span id="page-33-4"></span><span id="page-33-1"></span>**System Settings (Cilësimet e sistemit)**

#### <span id="page-33-6"></span>**OSD Language (Gjuha e shfaqjes në ekran)**

Zgjedh gjuhën e afishimit në ekran për luajtësin.

#### <span id="page-33-2"></span>**Dimmer (Errësues)**

Bright (I ndritshëm): Ndriçim i lartë. Dark (I errët): Ndriçim i ulët. Off (Fikur): Fik ndriçimin gjatë luajtjes.

Dritë e ulët përveçse kur luhet.

#### <span id="page-33-3"></span>**Control for HDMI (Kontrolli për HDMI)**

On (Ndezur): Disponohen veçoritë

- e mëposhtme të BRAVIA Sync: – One-Touch Play (Luajtja me një prekje)
- System Power-Off (Fikja e sistemit)
- Language Follow (Ndjekja e gjuhës)

Off (Fikur): Fik funksionin.

#### ٣Ö

Për hollësi, referojuni manualit të instalimit të dhënë me televizorin ose komponentët. Për të aktivizuar veçoritë e BRAVIA Sync, lidheni televizorin përmes folesë HDMI OUT 1.

#### **HDMI:Linked to TV-off (HDMI:Lidhur me televizorin fikur)**

On (Ndezur): Fik automatikisht luajtësin dhe komponentët e përshtatshëm me HDMI kur televizori i lidhur hyn në modalitetin e pritjes

(BRAVIA Sync).

Off (Fikur): Fik funksionin.

#### <span id="page-34-0"></span>**AV Separation Output Mode (Modaliteti i daljes së ndarjes AV)**

- On (Ndezur): Nxjerr veçmas sinjale video përmes folesë HDMI OUT 1 dhe sinjale audio përmes folesë HDMI OUT 2.
- Off (Fikur): Nxjerr sinjale video dhe sinjale audio njëkohësisht përmes folesë HDMI OUT 1 dhe HDMI  $OUT 2$

#### <span id="page-34-5"></span>**Quick Start Mode (Modaliteti i ndezjes së shpejtë)**

- On (Ndezur): Shkurton kohën e afishimit kur ndizet luajtësi.
- Off (Fikur): Redukton konsumin e energjisë në pritje.

#### <span id="page-34-2"></span>**Auto Standby (Gatishmëri automatike)**

- On (Ndezur): Kthehet automatikisht në modalitetin e pritjes nëse nuk shtypet asnjë buton për më shumë se 30 minuta.
- Off (Fikur): Fik funksionin.

#### **Auto Display (Ekrani automatik)**

- On (Ndezur): Shfaq automatikisht informacion në ekran kur ndryshohen titujt e pamjeve, modalitetet e figurës, sinjalet audio, etj.
- Off (Fikur): Afishon informacion vetëm kur shtypni DISPLAY.

#### **Screen Saver (Ruajtësi i ekranit)**

On (Ndezur): Ndez funksionin e ruajtësit të ekranit. Imazhi i mbrojtjes së ekranit shfaqet kur nuk e përdorni luajtësin për më shumë se 10 minuta ndërkohë që afishohet pamja në ekran. Off (Fikur): Fik funksionin.

#### <span id="page-34-4"></span>**Software Update Notification (Njoftim i përditësimit të softuerit)**

- On (Ndezur): Vendos luajtësin për t'ju njoftuar për informacion mbi versionet më të reja të softuerit [\(faqe 29\)](#page-28-2).
- Off (Fikur): Fik funksionin.

#### <span id="page-34-3"></span>**Gracenote Settings (Cilësimet për Gracenote)**

- Auto (Automatike): Shkarkon automatikisht informacion disku kur ndalon luajtja e diskut. Lidhuni me rrjetin për shkarkime.
- Manual (Manuale): Shkarkon informacionin e diskut kur zgjidhet [Video Search] (Kërkim i videos) ose [Music Search] (Kërkim për muzikë).

#### <span id="page-34-1"></span>**System Information (Informacioni i sistemit)**

Afishon informacionin e versionit të softuerit të luajtësit dhe adresën MAC.

#### **Software License Information (Informacioni mbi licencën e softuerit)**

Afishon informacionin e licencës së softuerit.

# <span id="page-35-1"></span><span id="page-35-0"></span>**Network Settings (Cilësimet e rrjetit)**

#### **Internet Settings (Cilësimet e internetit)**

Lidheni paraprakisht luajtësin me rrjetin. Për detaje shihni ["Hapi 2:](#page-15-1)  [Përgatitja për lidhjen me rrjetin"](#page-15-1) [\(faqe 16\)](#page-15-1).

- Wired Setup (Konfigurimi i lidhjeve me kabllo): Zgjidhni këtë kur lidheni me një ruter me brez të gjerë duke përdorur një kabllo LAN.
- Wireless Setup(built-in) (Konfigurimi me valë (i inkorporuar)): Zgjidhni këtë kur përdorni LAN-in me valë që është integruar në luajtës për lidhje me valë me rrjetin.
- View Network Status (Shih statusin e rrjetit): Shfaq statusin aktual të rrjetit.

## ٣ö

Për detaje të mëtejshme, vizitoni faqen e mëposhtme të internetit dhe kontrolloni përmbajtjen e PESh:

Për klientët në shtetet evropiane **http://support.sony-europe.com/**

#### **Network Connection Diagnostics (Diagnostikimi i lidhjes me rrjetin)**

Ju mund të ekzekutoni diagnostikimin e rrjetit për të kontrolluar nëse lidhja me rrjetin është kryer siç duhet.

#### <span id="page-35-3"></span>**Connection Server Settings (Cilësimet e serverit të lidhjes)**

Vendos nëse shfaqet ose jo serveri i lidhur.

#### **Renderer Set-up (Konfigurimi i renderuesit)**

Automatic Access Permission (Leje automatike për akses): Vendos nëse lejohet ose jo aksesi automatik nga një kontrollues-produkt i përshtatshëm DLNA i sapo diktuar.

Renderer Name (Emri i renderuesit): Shfaq emrin e luajtësit siç listohet në produktet e tjera DLNA në rrjet.

#### **Renderer Access Control (Kontrolli i aksesit të renderuesit)**

Afishon një listë me produkte të përshtatshme për kontrolluesin DLNA dhe cakton nëse secili produkt lidhet ose jo nëpërmjet këtij luajtësi.

#### <span id="page-35-2"></span>**PARTY Auto Start (Nisja automatike e PARTY)**

On (Ndezur): Nis një PARTY ose bashkohet me një PARTY ekzistuese sipas kërkesës së një produkt të lidhur në rrjet të përputhshme me funksionin PARTY STREAMING. Off (Fikur): Fik funksionin.

#### **Media Remote Device Registration (Regjistrimi i pajisjes së telekomandës së mjetit)**

Regjistron pajisjen "Media Remote (Telekomanda e mjetit)".

#### **Registered Media Remote Devices (Pajisje të regjistruara të telekomandës së mjetit)**

Shfaq një listë të pajisjeve të regjistruara "Media Remote (Telekomanda e mjetit)".

#### **Ndezja me telekomandë**

On (Ndezur): Lejon ndezjen e sistemit nga pajisja e telekomandës së mjetit. Off (Fikur): Fik funksionin.

# <span id="page-36-2"></span><span id="page-36-0"></span>**Easy Setup (Konfigurimi i thjeshtë)**

#### **Easy Initial Settings (Cilësimet e lehta fillestare)**

Ekzekuton [Easy Initial Settings] (Cilësimet e lehta fillestare) për të kryer cilësimet bazë. Ndiqini udhëzimet në ekran.

#### **Easy Network Settings (Cilësimet e lehta të rrjetit)**

Ekzekuton [Easy Network Settings] (Cilësimet e lehta të rrjetit) për të kryer cilësimet bazë të rrjetit. Ndiqini udhëzimet në ekran.

# <span id="page-36-3"></span><span id="page-36-1"></span>**Resetting (Rivendosja)**

#### **Reset to Factory Default Settings (Rivendos në cilësimet e fabrikës)**

Ju mund ta rivendosni luajtësin në cilësimet e fabrikës duke zgjedhur grupin e cilësimeve. Të gjitha cilësimet brenda grupit do të rivendosen.

### **Initialize Personal Information (Nis informacionin personal)**

Mund të fshini informacionin personal të ruajtur te luajtësi.

#### <span id="page-37-2"></span><span id="page-37-0"></span>**Informacioni shtesë**

# <span id="page-37-1"></span>**Zgjidhja e problemeve**

Nëse ju ndodh një nga vështirësitë e mëposhtme gjatë përdorimit të luajtësit, përdorni këtë udhëzues për zgjidhjen e problemeve për t'ju ndihmuar të zgjidhni problemin përpara se të kërkoni riparime. Nëse problemi vazhdon, kontaktoni shitësin më të afërt të Sony.

# **Figura**

#### **Nuk ka figurë ose figura nuk del saktë.**

- → Kontrolloni që të gjithë kabllot lidhës të jenë lidhur mirë [\(faqe 13\).](#page-12-2)
- $\rightarrow$  Ndryshojeni përzgjedhësin e hyrjes në televizorin tuaj që të shfaqë sinjalin nga luajtësi.
- $\rightarrow$  Rivendoseni rezolucionin e daljes së videos në rezolucionin më të ulët duke shtypur ■ në luajtës, për më shumë se 10 sekonda.
- **→** Për lidhjet HDMI, provoni hapat e mëposhtëm: **1Fikni** dhe ndizni luajtësin. 2Fikni dhe ndizni pajisjen e lidhur. 3Shkëputni dhe pastaj rilidhni kabllon HDMI.
- → Fisha HDMI OUT është e lidhur me një pajisje DVI që nuk e mbështet teknologjinë e mbrojtjes së të drejtave të autorit.
- **→** Për lidhjet HDMI, kontrolloni cilësimet e [Output Video Format] (Formati i daljes video) në konfigurimin e [Screen Settings] (Cilësimet e ekranit) [\(faqe 30\).](#page-29-2)
- $\rightarrow$  Kur dalin edhe sinjalet analoge, caktoni [BD-ROM 24p Output] (Dalje 24p BD-ROM) ose [DVD-ROM 24p Output] (Dalje 24p DVD-ROM) në [Off] (Fikur) në konfigurimin e [Screen Settings] (Cilësimet e ekranit) [\(faqe 31\).](#page-30-2)

, Për BD-ROM-et, kontrolloni cilësimin [BD-ROM 24p Output] (Dalje 24p BD-ROM) në konfigurimin [Screen Settings] (Cilësimet e ekranit) [\(faqe 31\)](#page-30-2).

#### **Gjuha e afishimit në ekran ndryshon automatikisht kur lidhet me fishën HDMI OUT.**

→ Kur [Control for HDMI] (Kontrolli për HDMI) caktohet në [On] (Ndezur) [\(faqe 34\),](#page-33-3) gjuha e afishimit në ekran ndryshon automatikisht sipas cilësimit të gjuhës së televizorit të lidhur (nëse e ndryshoni cilësimin në televizor etj.).

# **Zëri**

#### **Nuk ka zë ose zëri nuk del saktë.**

- → Kontrolloni që të gjithë kabllot lidhës të jenë lidhur mirë [\(faqe 13\).](#page-12-2)
- , Ndryshoni përzgjedhësin e hyrjes në amplifikatorin AV (marrës) në mënyrë që sinjalet audio të luajtësit të dalin nga amplifikatori AV (marrësi).
- $\rightarrow$  Nëse sinjali audio nuk del nga fisha DIGITAL OUT (OPTICAL/ COAXIAL)/HDMI OUT, kontrolloni cilësimet e audios [\(faqe 31\).](#page-30-1)
- **→** Për lidhjet HDMI, provoni hapat e mëposhtëm: **1Fikni** dhe ndizni luajtësin. 2Fikni dhe ndizni pajisjen e lidhur. 3Shkëputni dhe pastaj rilidhni kabllon HDMI.
- , Për lidhjet HDMI, nëse luajtësi është i lidhur me televizorin nëpërmjet një amplifikatori AV (marrësi), provoni ta lidhni kabllon HDMI direkt me televizorin. Referojuni gjithashtu manualit të udhëzimeve të dhënë me amplifikatorin AV (marrësin).
- , Nuk del tingull nëse lidhni një amplifikator AV me folenë HDMI OUT 1 dhe vendosni [AV Separation Output Mode] (Modaliteti i daljes së ndarjes AV) në [On] (Ndezur) [\(faqe 35\)](#page-34-0). Vendoseni [AV Separation Output Mode] (Modaliteti i daljes së ndarjes AV) në [Off] (Fikur), ose lidheni amplifikatorin me folenë HDMI OUT 2 (Shihni ["Mbi AV Separation Mode](#page-14-0)  [\(Modaliteti i ndarjes AV\)"](#page-14-0) [\(faqe 15\)](#page-14-0).).
- → Foleja HDMI OUT është lidhur me një pajisje DVI. (Foletë DVI nuk pranojnë sinjale audio.)
- , Pajisja e lidhur me folenë HDMI OUT nuk e mbështet formatin e audios së luajtësit. Kontrolloni cilësimet e audios [\(faqe 31\)](#page-30-1).

#### <span id="page-38-0"></span>**Audioja HD (Dolby Digital Plus, Dolby TrueHD, DTS-HD High Resolution Audio dhe DTS-HD Master Audio) nuk dalin me transmetim bitesh.**

- **→** Caktoni [BD Audio MIX Setting] (Cilësimi MIX audio për BD) në [Off] (Fikur) në konfigurimin e [Audio Settings] (Cilësimet audio) [\(faqe 32\)](#page-31-0).
- , Kontrolloni që amplifikatori i lidhur AV (marrësi) përshtatet me çdo format audioje HD.

#### **Audioja interaktive nuk del.**

**→** Caktoni [BD Audio MIX Setting] (Cilësimi MIX audio për BD) në [On] (Ndezur) në konfigurimin e [Audio Settings] (Cilësimet audio) [\(faqe 32\)](#page-31-0).

## **Disku**

#### **Disku nuk luan.**

- $\rightarrow$  Disku është i papastër ose i gërvishtur.
- , Disku është në anën e kundërt. Futeni diskun me anën e luajtjes drejtuar poshtë.
- , Disku ka një format që nuk mund të luhet nga ky luajtës [\(faqe 43\).](#page-42-2)
- , Luajtësi nuk arrin të luajë një disk të regjistruar që nuk është finalizuar siç duhet.
- $\rightarrow$  Kodi rajonal në BD ose DVD nuk përputhet me luajtësin.

# **Pajisje USB**

#### **Luajtësi nuk dikton pajisje USB të lidhur me luajtësin.**

- → Sigurohuni që pajisja USB të lidhet mirë me folenë USB.
- , Kontrolloni nëse është dëmtuar pajisja USB ose një kabllo.
- → Kontrolloni nëse pajisja USB është e ndezur.
- → Nëse pajisja USB është e lidhur përmes një qendre USB, shkëputeni dhe lidheni pajisjen USB direkt me luajtësin.

# **SEN (Sony Entertainment Network)**

**Figura/zëri është e dobët/disa programe afishohen me mungesë detajesh, veçanërisht gjatë skenave me lëvizje të shpejta ose skenave në errësirës.**

- **→** Cilësia e figurës/zërit mund të jetë e dobët në varësi të ofruesve të përmbajtjes nga interneti.
- , Cilësia e figurës/zërit mund të përmirësohet duke ndryshuar shpejtësinë e lidhjes. Rekomandojmë një shpejtësia lidhjeje prej të paktën 2,5 Mbps për video me definicion standard (10 Mbps për video me definicion të lartë).
- → Jo të gjitha videot do të kenë zë.

#### **Figura është e vogël.**

 $\rightarrow$  Shtypni  $\uparrow$  për ta zmadhuar.

# **Skype**

#### **Ka gumëzhitje ose zhurmë të madhe.**

- , Uleni volumin e televizorit të lidhur.
- → Provoni të lëvizni kamerën e uebit me mikrofonin larg nga altoparlantët e televizorit të lidhur.

# **Lidhja me rrjetin**

#### **Luajtësi nuk mund të lidhet me rrjetin.**

 $\rightarrow$  Kontrolloni lidhjen me rrjetin [\(faqe 16\)](#page-15-1) dhe cilësimet e rrjetit [\(faqe 36\).](#page-35-1)

#### **Nuk mund të lidhni kompjuterin tuaj me internetin pasi kryhet [Wi-Fi Protected Setup (WPS)] (Konfigurimi i Wi-Fi të mbrojtur (WPS)).**

, Cilësimet me valë të rrugëzuesit mund të ndryshojnë automatikisht nëse përdorni funksionin Wi-Fi Protected Setup përpara se të rregulloni cilësimet e rrugëzuesit. Në këtë rast, ndryshoni përkatësisht cilësimet e lidhjes me valë të kompjuterit.

#### **Nuk mund ta lidhni luajtësin me rrugëzuesin e LAN-it me valë.**

- Kontrolloni nëse ruteri LAN me valë është i ndezur.
- $\rightarrow$  Në varësi të mjedisit rrethues, si p.sh. materiali i murit, kushti i marrjes së valëve radio, ose pengesave mes luajtësit dhe ruterit të LAN-it me valë, mund të shkurtohet distanca e mundshme e komunikimit. Lëvizini luajtësin dhe ruterin e LAN-it me valë më pranë njëri-tjetrit.
- → Pajisjet që përdorin brezin e frekuencës 2,4 GHz, siç janë mikrovala, Bluetooth ose pajisjet dixhitale me valë, mund të ndërpresin komunikimin. Lëvizeni luajtësin larg këtyre pajisjeve ose fikini këto pajisje.

#### **Ruteri i dëshiruar me valë nuk tregohet në listën e rrjeteve me valë.**

**→** Shtypni RETURN për t'u kthyer në ekranin e mëparshëm, dhe provoni sërish [Wireless Setup(built-in)] (Konfigurimi me valë (i inkorporuar)). Nëse ruteri i dëshiruar me valë ende nuk dallohet, zgjidhni [Manual registration] (Regjistrim manual).

**Mesazhi [A new software version is available. Please go to the "Setup" section of the menu and select "Network update" to perform the update.] (Disponohet një version i ri i softuerit. Shkoni te seksioni "Konfigurimi" i menysë dhe zgjidhni "Përditësimi i rrjetit" për të kryer përditësimin.) afishohet në ekran kur ndizet luajtësi.**

, Shihni ["Network Update \(Përditësimi](#page-28-3)  [i rrjetit\)" \(faqe 29\)](#page-28-3) për ta përditësuar luajtësin në një version më të ri të softuerit.

#### **Nuk mund të niset funksioni PARTY STREAMING.**

→ Kontrolloni që [PARTY Auto Start] (Nisja automatike e PARTY) është caktuar në [On] (Ndezur) në [Network Settings] (Cilësimet e rrjetit) [\(faqe 36\)](#page-35-2).

# <span id="page-39-0"></span>**"Control for HDMI (Kontrolli për HDMI)" (BRAVIA Sync)**

#### **Funksioni [Control for HDMI] (Kontrolli për HDMI) nuk funksionon (BRAVIA Sync).**

- **→** Kontrolloni që televizori juaj të jetë me folenë HDMI OUT 1. Nëse televizori juaj është i lidhur me folenë HDMI OUT 2, BRAVIA Sync çaktivizohet.
- → Kontrolloni që [Control for HDMI] (Kontrolli për HDMI) është caktuar në [On] (Ndezur) [\(faqe 34\)](#page-33-3).
- **→** Nëse ndryshoni lidhjen HDMI, fikeni luajtësin dhe ndizeni sërish.
- **→** Nëse ka ndërprerje të rrymës, caktojeni [Control for HDMI] (Kontrolli për HDMI) në [Off] (Fikur), pastaj caktojeni [Control for HDMI] (Kontrolli për HDMI) në [On] (Ndezur) [\(faqe 34\).](#page-33-3)
- , Kontrolloni si më poshtë dhe referojuni manualit të instalimit të dhënë me komponentin.
	- Komponenti i lidhur përputhet me funksionin [Control for HDMI] (Kontrolli për HDMI).
	- Cilësimi i komponentit të lidhur për funksionin [Control for HDMI] (Kontrolli për HDMI) është i saktë.
- → Nëse e lidhni luajtësin me një televizor nëpërmjet një amplifikatori AV (marrësi),
	- nëse amplifikatori AV (marrësi) nuk përputhet me funksionin [Control for HDMI] (Kontrolli për HDMI), mund të mos e kontrolloni dot televizorin nga luajtësi.
	- nëse e ndryshoni lidhjen HDMI, shkëputni ose rilidhni rrymën, ose nëse ndodh një ndërprerje e energjisë, provoni si më poshtë: **1**Ndryshoni përzgjedhësin e hyrjes së amplifikatorit AV (marrësit) në mënyrë që figura nga luajtësi të afishohet në ekranin e televizorit. 2Caktojeni [Control for HDMI] (Kontrolli për HDMI) në [Off] (Fikur), pastaj caktojeni [Control for HDMI] (Kontrolli për HDMI) në [On] (Ndezur) [\(faqe 34\)](#page-33-3). Referojuni manualit të udhëzimeve të dhënë me amplifikatorin AV (marrësin).

#### **Funksioni System Power-Off nuk funksionon (BRAVIA Sync).**

**→** Kontrolloni që [Control for HDMI] (Kontrolli për HDMI) dhe[HDMI:Linked to TV-off] (HDMI:Lidhur me televizorin fikur) të jenë vendosur në [On] (Ndezur) [\(faqe 34\).](#page-33-4)

# **Të tjera**

#### **Riprodhimi nuk fillon nga fillimi i përmbajtjes.**

 $\rightarrow$  Shtypni OPTIONS dhe zgjidhni [Play from start] (Luaj nga fillimi).

#### <span id="page-40-1"></span>**Riprodhimi nuk nis nga pika e rifillimit ku keni ndaluar luajtjen së fundmi.**

- , Pika e rifillimit mund të pastrohet nga memoria në varësi të diskut kur
	- hapni sirtarin e diskut.
	- shkëputni pajisjen USB.
	- luani përmbajtjen.
	- fikni luajtësin.

#### <span id="page-40-0"></span>**Sirtari i diskut nuk hapet dhe "LOCK" ose "D ON" afishohet në pamjen e panelit të përparmë.**

- **→** Kur afishohet "LOCK", luajtësi kyçet. Për ta anuluar bllokimin për fëmijët, mbani shtypur  $\blacktriangleright$  te luajtësi derisa të afishohet "UNLOCK" në ekranin e panelit të përparmë [\(faqe 9\).](#page-8-3)
- , Kur afishohet "D ON", kontaktoni shitësin tuaj lokal të autorizuar ose pikën e autorizuar të shërbimit të Sony.

#### **Sirtari i diskut nuk hapet dhe nuk arrini të hiqni diskun edhe pasi shtypni** Z**.**

→ Provoni të mëposhtmet: ①Shtypni  $\triangleq$  dhe  $\triangleright$  në luajtës për më shumë se 10 sekonda derisa sirtari të hapet. 2Hiqni diskun. 3Kur shfaqet "OPEN" në ekranin e panelit kryesor, shtypni  $\mathsf{I}/\mathsf{U}$  te luajtësi për më shumë se 10 sekonda, derisa luajtësi të fiket.

#### **"Exxxx" ose shfaqet "TEMP" në ekranin e panelit kryesor.**

- **→** Kur shfaqet "Exxxx", kontaktoni me shitësin më të afërt të Sony ose pikën lokale të autorizuar të Sony dhe jepini kodin e gabimit.
- $\rightarrow$  Kur shfaqet "TEMP", provoni të mëposhtmet: ①Kontrolloni që vrimat e ventilimit në pjesën e pasme të luajtësit të mos jenë bllokuar. 2Vendoseni luajtësin në një vend me ajrosje të përshtatshme për të parandaluar grumbullimin e nxehtësisë te luajtësi.

#### **Luajtësi nuk reagon ndaj asnjë butoni.**

- , Brenda luajtësit është kondensuar lagështirë [\(faqe 3\)](#page-2-1).
- $\rightarrow$  Shtypni  $\mathbf{I}/\mathbf{I}$  te luajtësi për më shumë se 10 sekonda, derisa treguesit e ekranit të panelit të fiken. Nëse luajtësi vazhdon të mos reagojë ndaj asnjë butoni, shkëputni dhe rilidhni kabllon e rrymës.

# <span id="page-41-0"></span>**Specifikimet**

**Sistemi Lazeri:** Lazer gjysmëpërçues **Hyrjet dhe daljet** (**Emri i folesë:** Lloji i folesë/Niveli i daljes/Impedanca e ngarkesës) **LINE OUT R-AUDIO-L:** Foleja e fonisë/2 Vrms/10 kilo om **DIGITAL OUT (OPTICAL):** Fishë optike në dalje/–18 dBm (gjatësia e valës 660 nm) **DIGITAL OUT (COAXIAL):** Foleja e fonisë/0.5 Vp-p/75 om **HDMI OUT:** Konektor standard HDMI me 19 kunja **LINE OUT VIDEO:** Foleja e fonisë/1.0 Vp-p/75 om **LAN (100):** Terminali 100BASE-TX **USB:** Foleja USB e llojit A (për lidhjen e memories USB, lexuesve të kartave të memories, aparateve dixhitale dhe video-kamerave dixhitale) **Me valë Standardi LAN me valë:** IEEE802.11b/g/n

**Gama e frekuencës:** Brezi 2.4 GHz: Kanalet 1-13 **Modulimi:**

Modem DS-SS dhe modem OFDM

#### **Të përgjithshme**

**Furnizimi me energji:**

220–240 V AC, 50/60 Hz

**Konsumi i energjisë:**

21 W

#### **Përmasat (afërsisht):**

430 mm × 193 mm × 42 mm (gjerësi/thellësi/lartësi) duke përfshirë pjesët projektuese

#### **Masa (afërsisht):**

1.9 kg

# **Temperatura ku mund të përdoret:**

5 ºC deri 35 ºC

# **Lagështira ku mund të përdoret:**

25 % deri 80 %

#### <span id="page-42-0"></span>**Aksesorët shoqërues**

Telekomanda (1) Bateri R6 (përmasa AA) (2) Specifikimet dhe dizajni mund të ndryshojnë pa njoftim paraprak.

## <span id="page-42-2"></span><span id="page-42-1"></span>**Disqet që mund të luhen**

<span id="page-42-6"></span><span id="page-42-5"></span><span id="page-42-4"></span><span id="page-42-3"></span>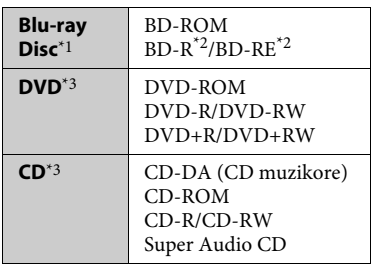

\*1 Duk qenë se specifikimet e Blu-ray Disc janë të reja dhe në evoluim, disa disqe mund të mos luhen dot në varësi të llojit të diskut dhe versionit. Dalja audio ndryshon në varësi të burimit,

folesë ku është lidhur dalja dhe cilësimeve të zgjedhura audio. \*2 BD-RE: Ver.2.1

- BD-R: Ver.1.1, 1.2, 1.3 duke përfshirë llojin me pigment organik BD-R (lloji LTH) BD-R-të e regjistruara në një kompjuter nuk mund të luhen nëse poshtëshënimet
- $^{\ast}{}_{3}$ janë të regjistrueshme.  $^{\ast}{}_{3}$  Disqet CD ose DVD nuk do të luhen nëse nuk janë finalizuar siç duhet. Për më shumë informacion, referojuni manualit të udhëzimeve të dhënë me pajisjen e regjistrimit.

#### **Disqet që nuk mund të luhen**

- BD me fishek
- BDXL
- DVD-RAM
- DVD-të HD
- Disqet DVD Audio
- PHOTO CD
- Pjesët me të dhëna të CD-Extra-ve
- Super VCD
- Materiali audio brenda DualDisc-eve

#### **Shënime mbi disqet**

Ky produkt është projektuar të riprodhojë disqe që janë konform me standardin e kompakt-diskut (CD). DualDisc-ët dhe disa nga disqet muzikore me teknologji për mbrojtjen e të drejtave të autorit nuk janë konform me standardin e kompaktdiskut (CD), prandaj mund të mos luhen nga ky produkt.

#### **Shënim mbi përdorimin e riprodhimit të BD-ve/DVD-ve**

Disa funksione përdorimi të riprodhimit të BD-ve/DVD-ve mund të jenë vendosur qëllimisht nga prodhuesit e softuerit. Duke qenë se ky luajtës i luan BD-të/DVD-të sipas përmbajtjes të projektuar të diskut nga prodhuesit e softuerit, disa veçori të riprodhimit mund të mos jenë të disponueshme.

#### **Shënim mbi BD/DVD-të me dy shtresa**

Figurat dhe zëri i riprodhuar mund të ndërpriten për një çast kur kalohet nga një shtresë në tjetrën.

#### <span id="page-42-7"></span>**Kodi rajonal (vetëm për BD-ROM/DVD VIDEO)**

Luajtësi juaj ka një kod rajonal të printuar në pjesën e pasme të njësisë dhe do të luajë vetëm BD-ROM/DVD VIDEO të etiketuara me të njëjtat kode rajonale ose [**ÆE**L].

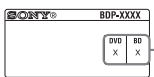

Kodi rajonal

# <span id="page-43-0"></span>**Llojet e skedarëve që mund të luhen**

#### **Video**

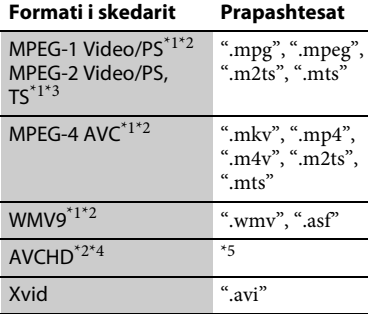

#### **Music (Muzikë)**

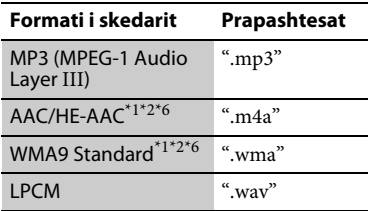

#### **Photo (Foto)**

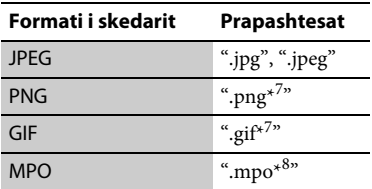

- Luajtësi nuk luan skedarë të koduar siç
- janë DRM.  $^\ast{}^2$ Luajtësi nuk e luan këtë format skedari
- në një server DLNA. $^{\ast 3}$ Luajtësi mund të luajë vetëm video me
- definicion standard në një server DLNA. $^{\ast4}$ Ky luajtës mund të luajë skedarë të formatit AVCHD Ver. 2.0 (AVCHD 3D/ Progressive).
- Luaitësi luan skedarë të formatit AVCHD që janë regjistruar me video-kamerë dixhitale, etj. Disqet e formatit AVCHD nuk do të luhen nëse nuk janë finalizuar
- saktë.<br> $^{\ast_{6}}$  Luajtësi nuk luan skedarë të koduar siç
- $^{\ast}7$  Luaitësi nuk luan skedarë të animuar
- PNG ose GIF. \*8 Për skedarë MPO që nuk janë 3D, shfaqet imazhi kyç ose imazhi i parë.

#### $\boldsymbol{\omega}$

- Disa skedarë mund të mos luhen në varësi të formatit të skedarit, kodimit të skedarit, kushteve të regjistrimit ose kushteve të serverit DLNA.
- Disa skedarë të regjistruar ose të redaktuar në kompjuter mund të mos luhen.
- Luajtësi mund të njohë skedarët ose dosjet e mëposhtme në BD, DVD, CD dhe pajisje USB:
	- deri në dosjet në shtresën e 9-të, duke përfshirë dosjen rrënjë
	- deri në 500 skedarë/dosje në një shtresë të vetme
- Luajtësi mund të njohë skedarët ose dosjet e mëposhtme të ruajtura në serverin DLNA:
	- deri te dosjet në shtresën e 19-të
	- deri në 999 skedarë/dosje në një shtresë të vetme
- Disa pajisje USB mund të mos funksionojnë me këtë luajtës.
- Luajtësi mund të njohë pajisjet Mass Storage Class (MSC), (siç janë memoriet në flash ose HDD), pajisjet e klasës Still Image Capture Device (SICD), dhe tastierat me 101 butona (vetëm foleja e përparme USB).
- Për të shmangur dëmtimin e të dhënave ose dëmtimin e memories ose pajisjeve USB, fikeni luajtësin përpara se të lidhni ose hiqni memorien ose pajisjet USB.
- Luajtësi mund të mos luajë mirë skedarë video me shpejtësi bit të lartë në DATA CD. Rekomandohet që t'i luani skedarë të tillë duke përdorur DATA DVD ose DATA BD.

# **Mbi sigurinë e LAN-it me valë Shënime mbi disqet**

Duke qenë se komunikimi përmes funksionit të LAN-it me valë kryhet përmes valëve radio, sinjali me valë mund të interceptohet nga të tjerë. Për të mbrojtur komunikimin me valë, ky luajtës mbështet një numër funksionesh sigurie. Sigurohuni që të konfiguroni saktë cilësimet e sigurisë paraprakisht në përputhje me mjedisin e rrjetit tuaj.

#### **Pa mbrojtje**

Megjithëse cilësimet mund t'i bëni lehtë, çdokush mund t'i kapë komunikimet me valë ose të ndërhyjë në rrjetin tuaj me valë, edhe pa pajisje të sofistikuara. Kini parasysh se ekziston rreziku i aksesit të paautorizuar ose interceptimit të të dhënave.

#### <span id="page-44-0"></span>**WEP**

WEP aplikon siguri për komunikimet për të parandaluar persona të jashtëm të interceptojnë komunikimet ose të ndërhyjnë në rrjetin tuaj me valë. WEP është një teknologji sigurie që mundëson lidhjen e pajisjeve më të vjetra që nuk mbështesin TKIP/AES.

#### <span id="page-44-2"></span>**WPA-PSK (TKIP), WPA2-PSK (TKIP)**

TKIP është një teknologji sigurie e zhvilluar në përgjigje të mangësive të WEP. TKIP siguron një nivel më të lartë sigurie se WEP.

#### <span id="page-44-1"></span>**WPA-PSK (AES), WPA2-PSK (AES)**

AES është një teknologji sigurie që përdor një metodë të përparuar sigurie që është e ndryshme nga WEP dhe TKIP. AES siguron një nivel më të lartë sigurie se WEP ose TKIP.

• Për të mbajtur të pastër diskun, kapeni diskun nga cepat e tij. Mos e prekni sipërfaqen.

Pluhuri, shenjat e gishtave ose gërvishtjet në disk mund të bëjnë që ai të keqfunksionojë.

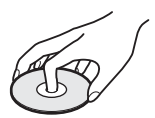

- Mos e ekspozoni diskun ndaj dritës së drejtpërdrejtë të diellit ose burimeve të nxehtësisë siç janë tubacionet e ajrit të nxehtë, ose mos e lini në një makinë të parkuar në dritë të drejtpërdrejtë dielli duke qenë se brenda makinës temperaturat mund të rriten në mënyrë të konsiderueshme.
- Pas luajtjes, ruajeni diskun në kutinë e tij.
- Pastroni diskun me një pëlhurë pastrimi. Fshijeni diskun duke filluar nga qendra drejt skajeve.

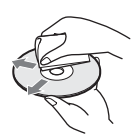

- Mos përdorni tretës si benzina, holluesit, pastruesit për disqe/lente që blihen në dyqan, ose sprejët antistatikë që përdoren për disqet LP prej vinili.
- Nëse etiketën e diskut e keni printuar, lëreni të thahet përpara se ta luani.
- Mos përdorni disqet e mëposhtme.
	- Disqe për pastrimin e lenteve.
	- Disqe të një forme jo standarde (p.sh. në formë kartoline, zemre).
	- Disqe me etiketë ose letër të ngjitur mbi to.
	- Disqe që kanë të ngjitur shirit celofoni ose letër ngjitëse.
- Mos e riparoni anën e luajtjes së një disku për të hequr gërvishtjet e sipërfaqes.

# **Numrat e kodeve për televizorët e kontrollueshëm**

Shtypni dhe mbani shtypur -TV-  $\mathsf{I}/\mathsf{U}$ , vendosni kodin e prodhuesit të televizorit duke përdorur butonat e numrave.

Nëse listohet më shumë se një numër kodi, provoni t'i vendosni ato një nga një derisa të gjeni atë që funksionon me televizorin tuaj.

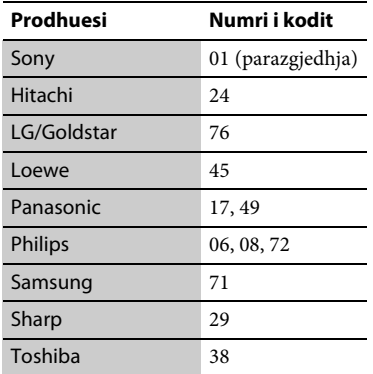

# <span id="page-45-0"></span>**Lista e kodeve të gjuhëve**

Për detaje shihni ["BD/DVD Viewing](#page-32-5)  [Settings \(Cilësimet e shikimit të BD/](#page-32-5) [DVD\)" \(faqe 33\).](#page-32-5) Shqiptimet e gjuhëve sipas ISO 639: standardi i vitit 1988 (E/F).

#### **Kodi Gjuha**

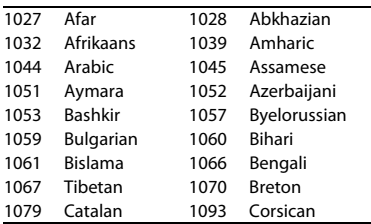

#### **Kodi Gjuha**

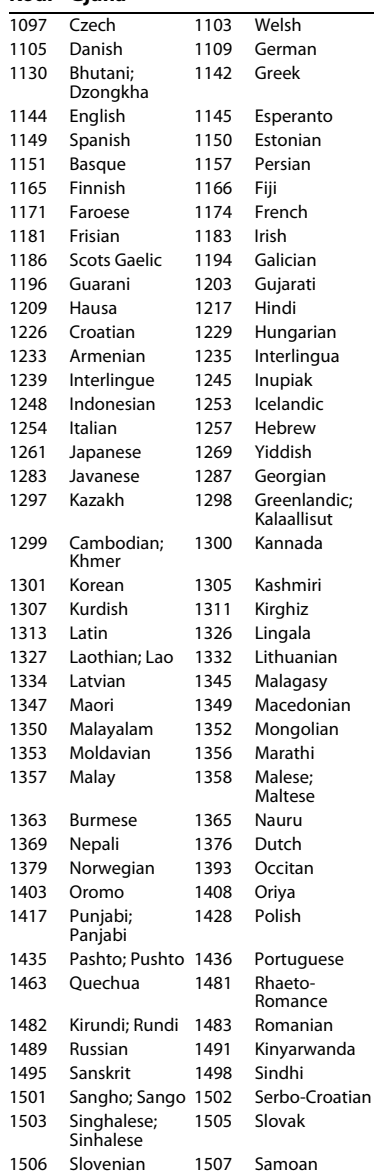

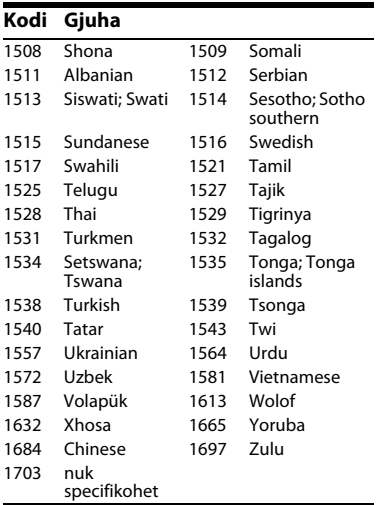

# **Kontrolli prindëror/Kodi zonal**

Për detaje shihni ["Parental Control Area](#page-32-6)  [Code \(Kontrolli prindëror Kodi zonal\)"](#page-32-6) [\(faqe 33\)](#page-32-6).

#### **Kodi Zona**

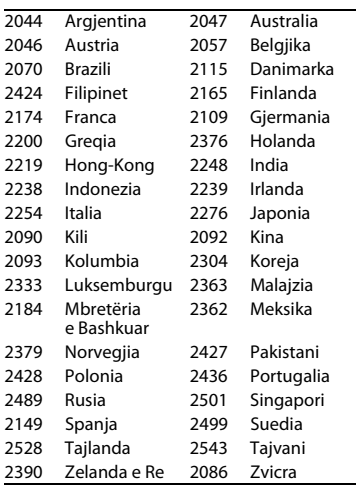

# <span id="page-47-0"></span>**Indeksi**

# **Identifikuesit numerikë**

[3D 11,](#page-10-0) [18](#page-17-2) [3D Output Setting](#page-29-3)  (Cilësimi i daljes 3D) 30 4K Output [\(Dalje 4K\) 31](#page-30-3)

# **A**

[Adresa MAC 35](#page-34-1) [AUDIO 11](#page-10-1) Audio Settings [\(Cilësimet audio\) 31](#page-30-1) Auto Standby (Gatishmëri [automatike\) 35](#page-34-2)

# **B**

BD/DVD Viewing [Settings \(Cilësimet](#page-32-5)  e shikimit të BD/DVD) 33 [BD-LIVE 18](#page-17-3) [BD-R 43](#page-42-3) [BD-RE 43](#page-42-3) Bitstream [\(Transmetimi](#page-38-0)  i biteve) 39 [Blu-ray Disc 43](#page-42-4) [Bllokimi për](#page-8-3)  [fëmijët 9,](#page-8-3) [41](#page-40-0) [BONUSVIEW 18](#page-17-3) [BRAVIA Sync 40](#page-39-0) [Butonat me ngjyra 11](#page-10-2)

## **C**

[CD 43](#page-42-5) [Control for HDMI](#page-33-3)  (Kontrolli për [HDMI\) 34,](#page-33-3) [40](#page-39-0)

# **D**

Deep Colour [\(Ngjyrë e thellë\) 31](#page-30-4) [Dimmer \(Errësues\) 34](#page-33-2) [Display \(Ekrani\) 12](#page-11-0) [Disqet që mund të](#page-42-1)  luhen 43 [DLNA 20,](#page-19-1) [21,](#page-20-0) [36](#page-35-3) [Dolby Digital 32](#page-31-1) [DSD Output Mode](#page-31-2)  (Modaliteti i daljes DSD) 32 [DTS 32](#page-31-3) [DVD 43](#page-42-6)

# **E**

Easy Setup [\(Konfigurimi](#page-16-1)  [i thjeshtë\) 17,](#page-16-1) [37](#page-36-2)

# **G**

[Gracenote 21](#page-20-1) [Gracenote Settings](#page-34-3)  (Cilësimet për Gracenote) 35

# **H**

[HDMI 30,](#page-29-2) [31](#page-30-5) [HOME 12,](#page-11-1) [29](#page-28-4)

## **I**

[Informacioni](#page-18-1)  i luajtjes 19 [Internet Browser](#page-24-2)  (Shfletuesi i internetit) 25 IP Content NR Pro [\(NR Pro i përmbajtjes](#page-22-0)  së IP) 23

# **K**

[Kodi rajonal 43](#page-42-7)

## **L**

Lidhja [Amplifikatori AV](#page-13-0)  (marrësi) 14 [Network \(Rrjeti\) 16](#page-15-2) [TV 13](#page-12-3)

## **M**

[Menyja kryesore 29](#page-28-4) [Music Settings](#page-33-5)  (Cilësimet e muzikës) 34

#### **N**

Network Settings [\(Cilësimet e rrjetit\) 36](#page-35-1) [Network Update](#page-28-3)  (Përditësimi i rrjetit) 29

# **O**

[OPTIONS 12](#page-11-2) [OSD Language \(Gjuha](#page-33-6)  [e shfaqjes në ekran\) 34](#page-33-6)

# **P**

[Parental Control](#page-32-7)  (Kontrolli prindëror) 33 Parental Control [Settings \(Cilësimet](#page-32-7)  e kontrollit prindëror) 33 PARTY [STREAMING 21](#page-20-0) [Përditësimi 29](#page-28-3) [Përditësimi i](#page-28-3)  [softuerit 29,](#page-28-3) [35](#page-34-4) [Përmbajtja nga](#page-19-2)  interneti 20 [POP UP/MENU 12](#page-11-3)

# **Q**

Quick Start Mode [\(Modaliteti i ndezjes](#page-34-5)  së shpejtë) 35

# **R**

Resetting [\(Rivendosja\) 37](#page-36-3) [Resume \(Rifillo\) 12,](#page-11-4) [41](#page-40-1) Rivendosja [e luajtësit 37](#page-36-3)

## **S**

Screem Settings [\(Cilësimet e ekranit\) 30](#page-29-1) [SEN 11,](#page-10-3) [20](#page-19-3) [Setup \(Konfigurimi\) 29](#page-28-4) [Skype 27](#page-26-1) [SUBTITLE 11](#page-10-4) [System Settings](#page-33-4)  (Cilësimet e sistemit) 34

## **T**

[Telekomanda 11](#page-10-5) [TOP MENU 11](#page-10-6) TV Screen Size Setting for 3D (Cilësimi i përmasës së ekranit [të televizorit për 3D\) 30](#page-29-4) [TV Type \(Lloji i](#page-29-5)  televizorit) 30

# **U**

[USB 19](#page-18-2)

### **W**

[WEP 45](#page-44-0) [WPA2-PSK \(AES\) 45](#page-44-1) [WPA2-PSK \(TKIP\) 45](#page-44-2) [WPA-PSK \(AES\) 45](#page-44-1) [WPA-PSK \(TKIP\) 45](#page-44-2)

# **Z**

Zgjidhja e [problemeve 38](#page-37-2)

Softueri i këtij luajtësi mund të përditësohet në të ardhmen. Për informacione rreth ndonjë përditësimi të disponueshëm dhe për udhëzimet më të fundit të përdorimit, ju lutemi të vizitoni faqen e mëposhtme të internetit:

Për klientët në shtetet evropiane

# http://support.sony-europe.com/

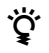

Për të mësuar sekrete, këshilla dhe informacione të dobishme rreth produkteve dhe shërbimeve Sony ju lutemi vizitoni: www.sony-europe.com/myproduct/

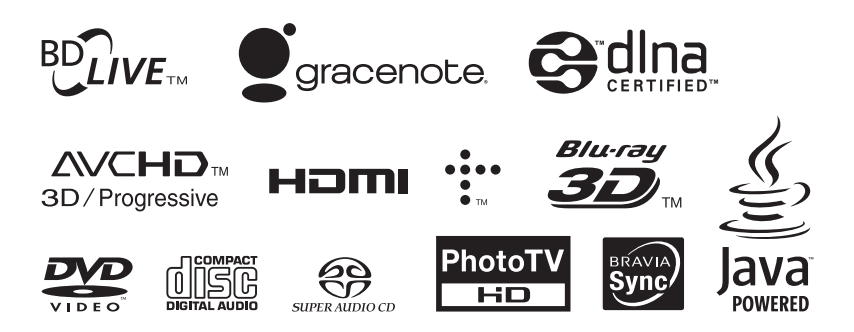

http://www.sony.net/

Printuar mbi letër të ricikluar 70% ose më shumë duke përdorur bojë vaji me bazë vegjetale pa VOC (përbërës organikë të airit).

4-418-507-**11**(2) (AL)

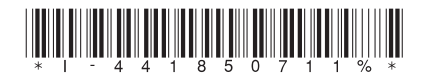

© 2012 Sony Corporation